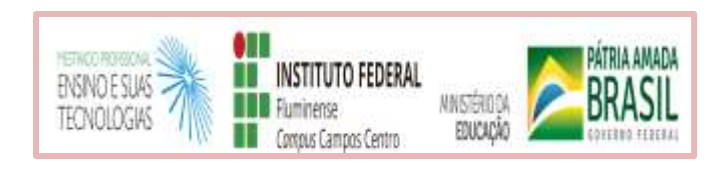

# Uma proposta de um modelo para a Progressão Parcial em Química com ensino híbrido

# CADERNO DE APOIO AO PROFESSOR

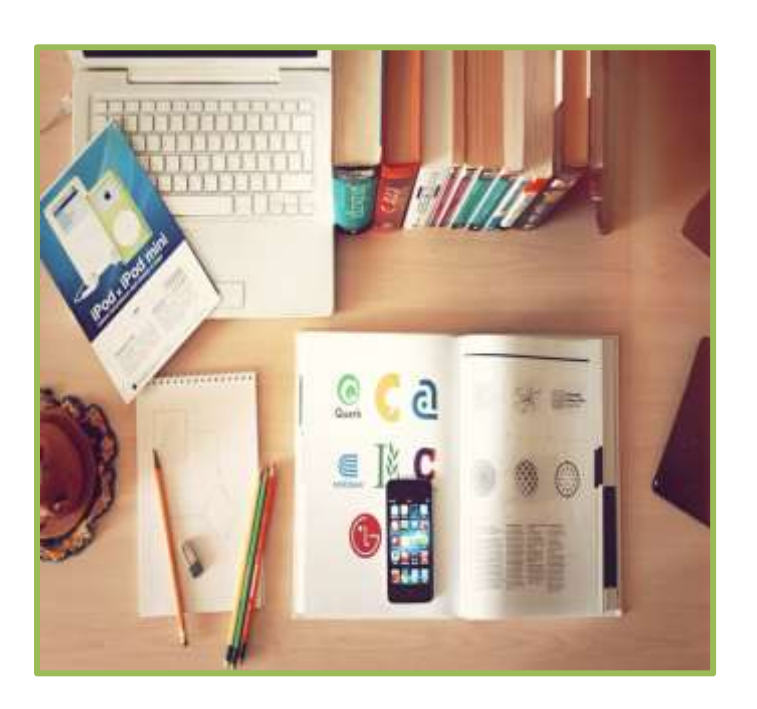

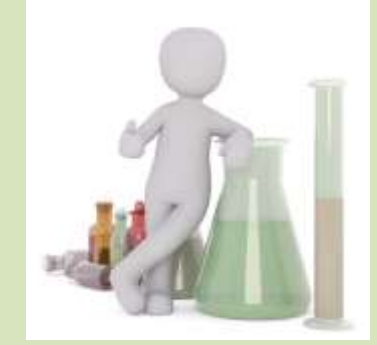

**Fernanda Bastos do Amaral** 

Valeria de Souza Marcelino

Produto educacional, uma proposta de um modelo para a Progressão Parcial em Química com ensino híbrido, elaborado por Fernanda Bastos do Amaral e Valéria de Souza Marcelino, experimentado com alunos da rede pública estadual de ensino do Rio de Janeiro, apresentado à banca examinadora como requisito parcial à obtenção do Título de Mestre em Ensino e suas Tecnologias pelo Programa de Pós Graduação do Instituto Federal Fluminense. Este produto educacional está licenciado com uma licença Creative Commons – Atribuição – Não Comercial 4.0 Internacional.

# $\circledcirc$

O trabalho uma proposta de um modelo para a Progressão Parcial em Química com ensino híbrido de Fernanda Bastos do Amaral está licenciado com uma Licenca Creative Commons - Atribuição-NãoComercial 4.0 Internacional.

#### **Código da Licença:**

<a rel="license" href="http://creativecommons.org/licenses/by-nc/4.0/"><img alt="Licença Creative Commons" style="border-width:0" src="https://i.creativecommons.org/l/bync/4.0/88x31.png" /></a><br />O trabalho <span xmlns:dct="http://purl.org/dc/terms/" href="http://purl.org/dc/dcmitype/Text" property="dct:title" rel="dct:type">uma proposta de um modelo para a Progressão Parcial em Química com ensino híbrido</span> de <span xmlns:cc="http://creativecommons.org/ns#" property="cc:attributionName">Fernanda Bastos do Amaral</span> está licenciado com uma Licença <a rel="license" href="http://creativecommons.org/licenses/by-nc/4.0/">Creative Commons - Atribuição-NãoComercial 4.0 Internacional</a>.

# **APRESENTAÇÃO**

<span id="page-2-0"></span>As escolas da rede pública estadual de ensino do Rio de Janeiro adotam a Progressão Parcial ou dependência, que permite ao aluno reprovado em até duas disciplinas obter uma nova oportunidade de cursar tais disciplinas curriculares sem a necessidade de repetir toda a série.

No entanto, observa-se que a Progressão Parcial é oferecida por meio de um modelo tradicional, baseado na transmissão de conteúdos, cobrança do que foi memorizado, sem a exigência de frequência e sem um professor ajudando no decorrer do processo de aprendizagem.

Na busca por estratégias que motivem o aluno matriculado na Progressão Parcial em Química a participar e de forma que lhes seja fornecido meios que promovam a efetiva construção de conhecimentos, defende-se a proposta de realizar a Progressão Parcial por meio do ensino híbrido*.*

Este Caderno de Apoio ao Professor apresenta o produto educacional, "Uma proposta de um modelo para a Progressão Parcial em Química com ensino híbrido", originado da dissertação de Mestrado Profissional em Ensino e suas Tecnologias que apresenta o mesmo título.

Este modelo de Progressão Parcial é fundamentado com o uso de atividades contextualizadas, recursos tecnológicos digitais e o Ambiente Virtual de Aprendizagem *Schoology* a serem realizadas por meio do ensino híbrido, contemplando momentos presenciais e *on-line* destinado a alunos matriculados na Progressão Parcial. Este caderno tem como público-alvo professores.

Além do modelo de Progressão Parcial, este Caderno apresenta informações sobre a Progressão Parcial, ensino híbrido e Ambientes Virtuais de Aprendizagem, com descrição do *Schoology*. Em seguida, é apresentado o modelo para a Progressão Parcial em Química com ensino híbrido, a elaboração de um tutorial das ações realizadas no Ambiente Virtual de Aprendizagem *Schoology,* um breve relato da experimentação do modelo com alunos do Ensino Médio matriculados na Progressão Parcial em Química de uma escola da rede pública estadual de ensino do Rio de Janeiro, os *links* dos recursos tecnológicos digitais utilizados e os aspectos positivos e negativos da implementação da proposta.

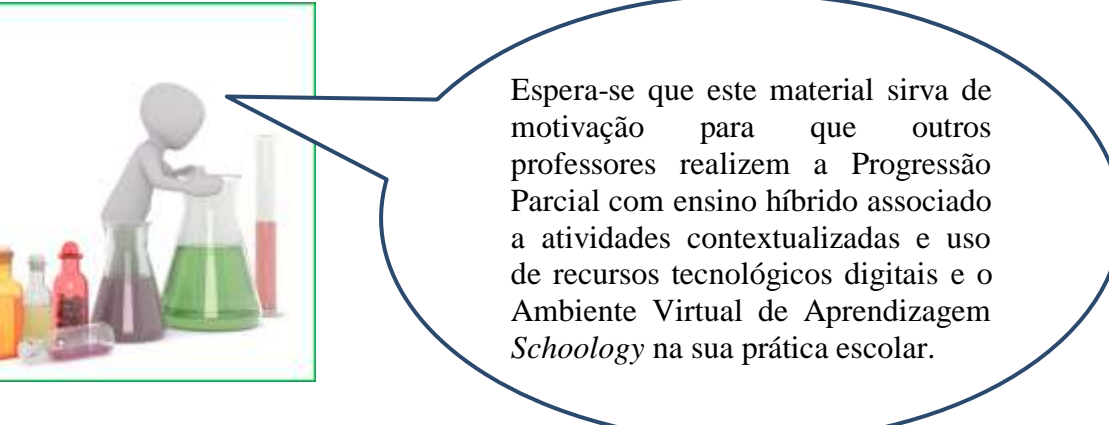

Contato: [fbast@hotmail.com](mailto:fbast@hotmail.com)

# **SUMÁRIO**

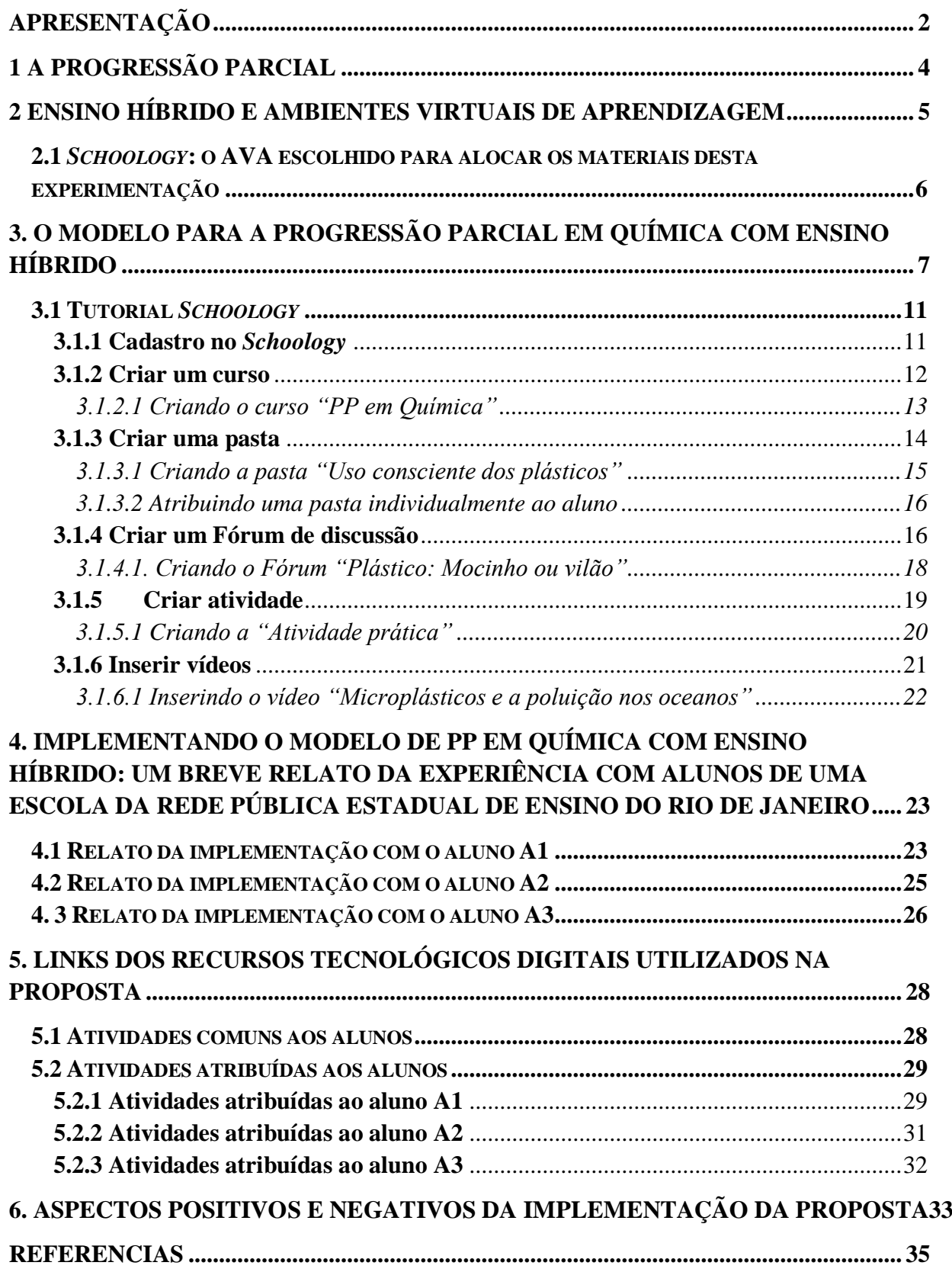

# <span id="page-4-0"></span>**1 A PROGRESSÃO PARCIAL**

Quando ocorrem falhas no processo de ensino aprendizagem, é possível que ocorra a reprovação, a Progressão Parcial (PP) é uma medida que o sistema de ensino utiliza para que as perdas decorrentes das reprovações em até um determinado número de disciplinas sejam minimizadas, sem que haja a necessidade do aluno repetir toda a série.

A PP é uma medida prevista na Lei de Diretrizes e Bases de 1996, disponível para a educação básica, nos níveis fundamental e médio, desde que preservada a sequência do currículo, observando as normas do respectivo sistema de ensino (BRASIL, 1996). Cada região do país, sejam estados ou municípios, adotam a PP da forma que atendam as demandas da escola e dos alunos.

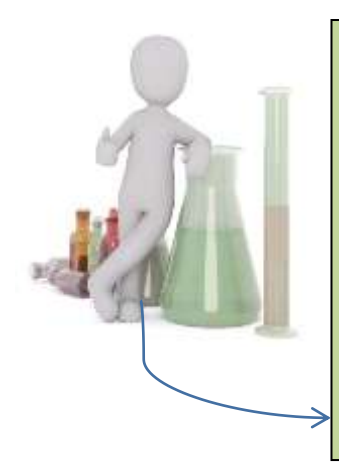

Na rede pública estadual de ensino do Rio de Janeiro (RJ), o artigo 15 da Portaria de número 419 da SEEDUC/SUGEN de 2013 estabelece as normas de avaliação e desempenho escolar e define a PP como uma ação orientada, com o objetivo de promover uma nova oportunidade de construção de conhecimentos e desenvolvimento de competências e habilidades ao aluno que reprovou em até duas disciplinas (RIO DE JANEIRO, 2013).

Esta portaria define que as disciplinas curriculares podem ser cursadas, no período letivo seguinte, de modo concomitante a série em que o aluno estiver matriculado, no decorrer de um bimestre, não há exigência de frequência e o aluno só poderá cursar novas dependências, quando for aprovado nas anteriores, ficando retido na série em que acumular a terceira dependência (RIO DE JANEIRO, 2013).

A PP nas escolas da rede pública estadual de ensino do RJ é oferecida, geralmente, por meio de um modelo tradicional, baseado na transmissão de conteúdos, cobrança do que foi memorizado, sem a exigência de frequência e sem um professor ajudando no decorrer do processo de aprendizagem. Segundo, Cintra (2012) o modelo tradicional de ensino é conteudista e desmotivador, este modelo funcionava quando havia pouco acesso ao conhecimento e aos materiais e não havia internet.

Na busca por estratégias que motivem o aluno matriculado na PP em Química de uma escola da rede pública estadual de ensino do RJ a participar e de forma que lhes seja fornecido meios que promovam a efetiva construção de conhecimentos, defende-se a proposta de realizar a PP por meio do ensino híbrido, de forma a integrar presencial e on-line, com atividades contextualizadas e uso de recursos tecnológicos digitais.

# <span id="page-5-0"></span>**2 ENSINO HÍBRIDO E AMBIENTES VIRTUAIS DE APRENDIZAGEM**

As Tecnologias Digitais de Informação e Comunicação (TDIC) proporcionaram importantes mudanças na educação, permitindo a criação de diversas modalidades de ensino, inclusive o *blended learning*, que combina atividades presenciais e atividades educacionais à distância, realizadas por meio das TDIC (VALENTE, 2014).

Para Horn e Staker (2015) o ensino híbrido é qualquer programa educacional formal no qual o estudante aprende, pelo menos em parte, por meio do ensino *on-line*, com algum elemento de controle do estudante sobre o tempo, lugar, caminho e/ou ritmo, e em parte em local físico supervisionado longe de sua residência.

O ensino híbrido permite ao aluno que já domina determinado conteúdo, avançar e, aqueles que ainda não o dominam, deterem-se nele por mais tempo, de modo a compreendêlo ou revisitá-lo (SILVA; SANADA, 2018).

Outro aspecto importante do ensino híbrido consiste na personalização da aprendizagem, centrada no aprendiz, com propostas que realmente atendam as necessidades dos alunos, selecionando recursos que mais se aproximam de sua melhor maneira de aprender (BACICH; TANZI NETO; TREVISANI, 2015), redimensionando o papel do professor, tornando-o cada vez mais um orientador de caminhos coletivos e individuais (MORAN, 2015).

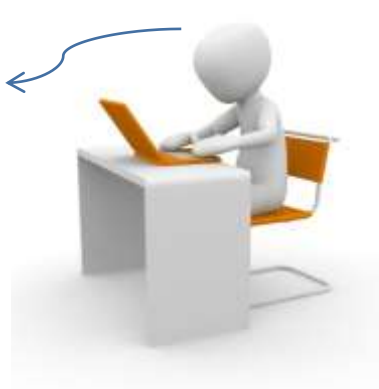

Instituições e professores de diferentes disciplinas podem implementar o ensino híbrido e, por meio dele, realizar atividades estimulantes, desenvolver projetos significativos de forma a integrar presencial e *on-line*, tanto em escolas que possuem infraestrutura quanto em escolas que possuem recursos tecnológicos digitais limitados (MORAN, 2017).

Para implementar o ensino híbrido é importante que sejam utilizadas ferramentas que possibilitem gerenciar as aulas à distância e que sirvam como instrumento de apoio pedagógico ao ensino presencial, para tal são utilizados os Ambientes Virtuais de Aprendizagem (AVA) caracterizado por um conjunto de ferramentas computacionais

implementados por meio de linguagem de programação, que reúne, num único *software*, possibilidades de acesso *on-line* podendo ser utilizado para ampliar espaços de interação, troca de ideias e experiências em cursos na modalidade presencial, semi‐presencial ou à distância (BASSANI; BEHAR, 2006).

Os AVA podem promover uma aprendizagem com características baseadas na autonomia do aluno (BERTAGNOLLI; SILVEIRA, 2007). As ferramentas disponíveis incluem *wikis*, diários, fóruns, bate‐papos, *web* conferências (SOUZA, 2014). É possível também disponibilizar materiais variados, como vídeos, textos, planilhas, questionários, avaliações, entre outros, em algumas interfaces, o *layout* pode ser personalizado para a disciplina em questão (SUNAGA; CARVALHO, 2015).

#### <span id="page-6-0"></span>**2.1** *Schoology***: o AVA escolhido para alocar os materiais desta experimentação**

O *Schoology* é um AVA descrito como *Learning Management System* (LMS) ou Sistema de Gerenciamento da Aprendizagem, criado em Nova York no ano de 2007, por Jeremy Friedman, Ryan Hwang, Tim Trinidad e Bill Kindler (SCHOOLOGY, 2019), é ainda um ambiente pouco difundido ou utilizado por educadores brasileiros (ROMAO, 2019).

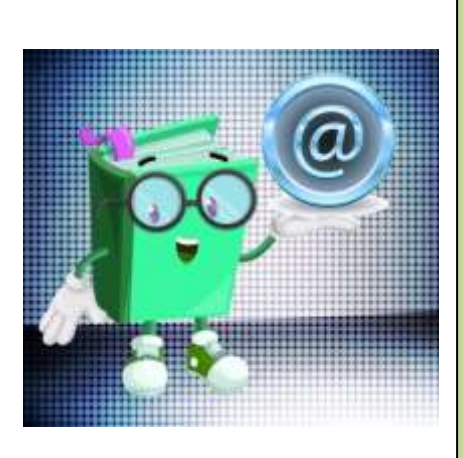

Destaca-se por fornecer uma solução configurável, escalável e de fácil implementação, bem como disponibiliza uma versão básica e gratuita de sua plataforma, livre para os educadores com objetivo inicial de reinventar a aplicação da tecnologia na sala de aula, oportunizando aos educadores uma ferramenta de gestão da aprendizagem, com computação baseado em nuvem, sendo possível utilizá-lo como aplicativo para aparelhos móveis, podendo ser acessado em qualquer lugar por alunos e professores (SCHOOLOGY, 2019).

Os AVA baseados em computação em nuvem possuem diversos aspectos positivos, tais como os descritos por Rangel et al. (2018 apud ALDHELEAI et al. 2017): a) baixo custo, uma vez que não necessitam de processo de instalação, atualização e manutenção; b) maior segurança dos dados em relação a redes sociais abertas; c) facilidade de acesso para

desenvolvedores de cursos e alunos; d) atualizações constantes das tecnologias utilizadas; e) armazenamento favorecido pelo uso do espaço na "nuvem"; f) facilidade de customização.

# <span id="page-7-0"></span>**3. O MODELO PARA A PROGRESSÃO PARCIAL EM QUÍMICA COM ENSINO HÍBRIDO**

Neste capítulo será apresentado o modelo para a PP em Química com ensino híbrido utilizado com alunos de uma escola da rede pública estadual de ensino do RJ. Busca-se apresentar um modelo de PP de forma genérica e abrangente, que possa ser utilizado por professores de diferentes disciplinas, porém em vários momentos do decorrer do desenvolvimento deste trabalho serão feitos menção ao trabalho desenvolvido na PP em Química.

Para a elaboração do modelo de PP com ensino híbrido seguiu-se algumas etapas, inicialmente foi detectado o problema na escola contexto da pesquisa, percebeu-se que a forma como a PP é adotada não atende as necessidades do aluno, pois não há um acompanhamento do professor, disponibilização de materiais didáticos pedagógicos para este aluno, não aborda as principais dificuldades do aluno, apresentando consequentemente um alto índice de reprovação.

Os conteúdos foram selecionados, por meio de uma pesquisa exploratória realizada nos diários de classe, com base nas menores notas que os alunos participantes desta experimentação apresentaram no ano letivo referente a reprovação com dependência na disciplina de Química (Quadro 1). O professor que optar por utilizar o modelo de PP fará a seleção dos conteúdos de acordo com a realidade e dificuldades inerentes ao público que deseja atingir.

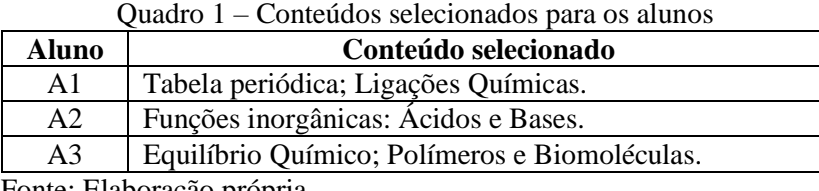

Fonte: Elaboração própria.

A versão básica e gratuita do *Schoology* foi escolhido como AVA para alocar os materiais utilizados na proposta da PP. Foi criado no *Schoology* (Figura 1) o curso intitulado "Progressão Parcial: Química" disponibilizado por meio do código de acesso BH6S-CCFK-T237K.

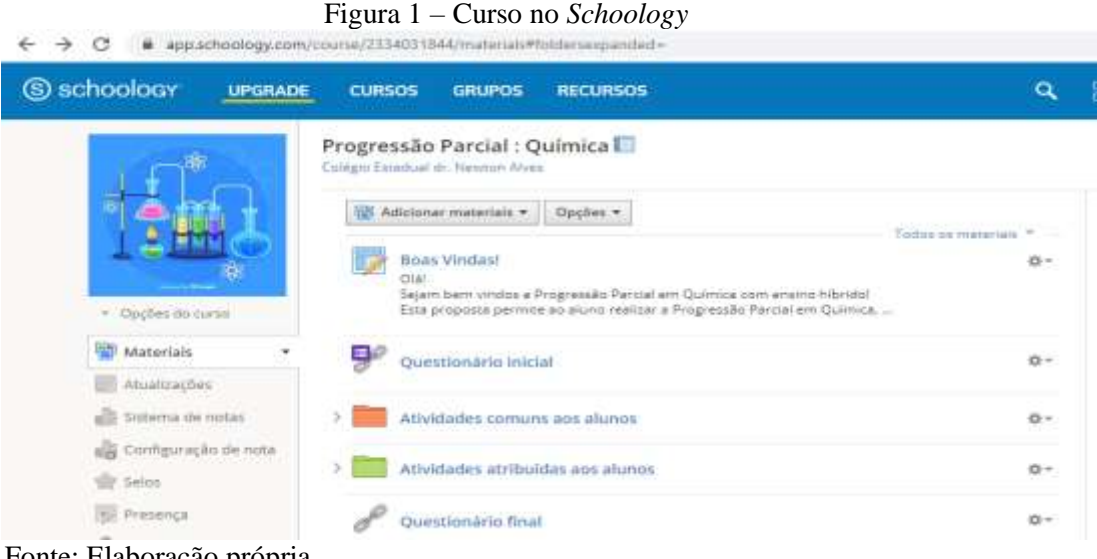

Fonte: Elaboração própria.

O modelo de PP em Química com ensino híbrido contemplou momentos presenciais e *on-line*, utilizando atividades contextualizadas e recursos tecnológicos digitais, de forma a oportunizar aos alunos a construção de conhecimentos requerida no Currículo Mínimo<sup>1</sup> a serem realizadas no decorrer de um bimestre (Figura 2).

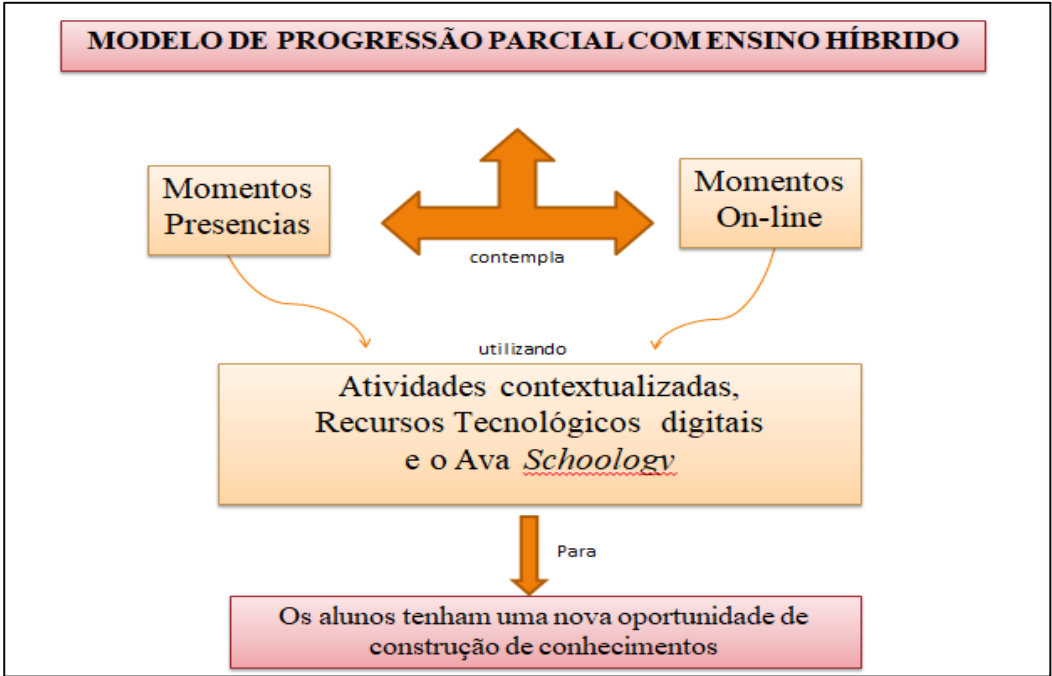

Figura 2 – Estrutura geral do modelo

Fonte: Elaboração própria.

<u>.</u>

<sup>1</sup> O Currículo Mínimo é um documento referencial utilizado em todas as escolas da rede pública estadual de ensino do RJ, alinhado as atuais necessidades de ensino, apresenta as competências e habilidades a serem contempladas nos planos de curso e nas aulas, a fim de orientar os itens que não podem faltar no processo de ensino e aprendizagem, em cada disciplina, ano de escolaridade e bimestre (RIO DE JANEIRO, 2012).

O modelo é composto por dois blocos de atividades: i) atividades comuns aos alunos; e ii) atividades atribuídas individualmente aos alunos. Os dois blocos de atividades foram elaborados com atividades contextualizadas utilizando recursos tecnológicos digitais e o AVA *Schoology* (Figura 3).

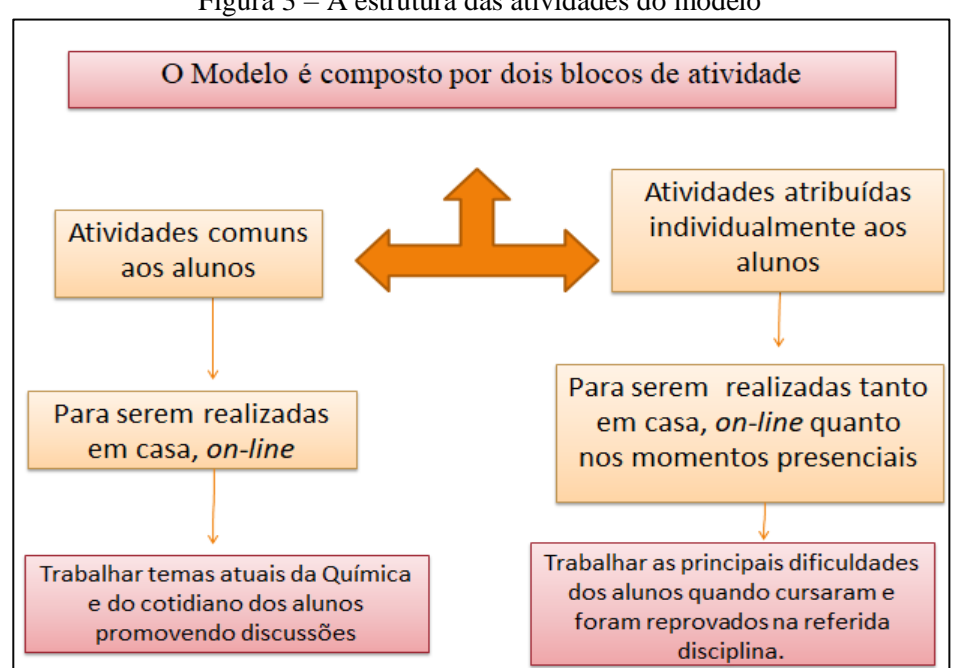

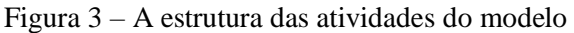

As atividades comuns aos alunos foram elaboradas para serem realizadas pelos alunos em casa, *on-line*, com o objetivo de trabalhar temas abordados na área de Química que fossem atuais e do

cotidiano dos mesmos.

Wharta e Alário (2005) afirmam que contextualizar é construir significados e significados não são neutros, incorporam valores porque explicitam o cotidiano, constroem compreensão de problemas do entorno social e cultural, ou facilitam viver o processo da descoberta.

Para nortear estas atividades comuns aos alunos foi escolhido o tema "Uso consciente dos plásticos", a escolha se deu devido às leis de nº 8006/18 que proíbe a distribuição e venda de sacolas plásticas em estabelecimentos comerciais no estado do RJ que entrou em vigor 26 de junho de 2019 (RIO DE JANEIRO, 2018a) e a lei de nº 3794/18 que proíbe a utilização de canudos plásticos, exceto os biodegradáveis, em restaurantes, bares, quiosques, ambulantes, hotéis e similares no estado do RJ (RIO DE JANEIRO, 2018b) sendo, portanto, um tema de relevância social e atual, o que caracteriza a contextualização no ensino.

Fonte: Elaboração própria.

As atividades atribuídas individualmente aos alunos foram elaboradas para serem realizadas tanto nos momentos *on-line* quanto nos momentos presenciais. Para os momentos presenciais foram elaborados e selecionados recursos tecnológicos digitais (vídeos, simuladores, aplicativos educacionais e apresentações em *Power Point*) a serem utilizados com os alunos com o objetivo de discutir e tirar dúvidas dos conteúdos que estes estudaram previamente em casa.

Os encontros presenciais foram planejados, de modo que cada aluno tivesse no mínimo três encontros de 2h/aula cada com a professora, no decorrer de um bimestre, período referente à implementação da proposta, caso houvesse necessidade seriam realizados outros encontros, a fim de atender as demandas deste aluno.

A figura 4 apresenta os passos para a implementação do modelo de PP com ensino híbrido a ser seguido pelos professores que desejam utilizar a proposta em qualquer disciplina.

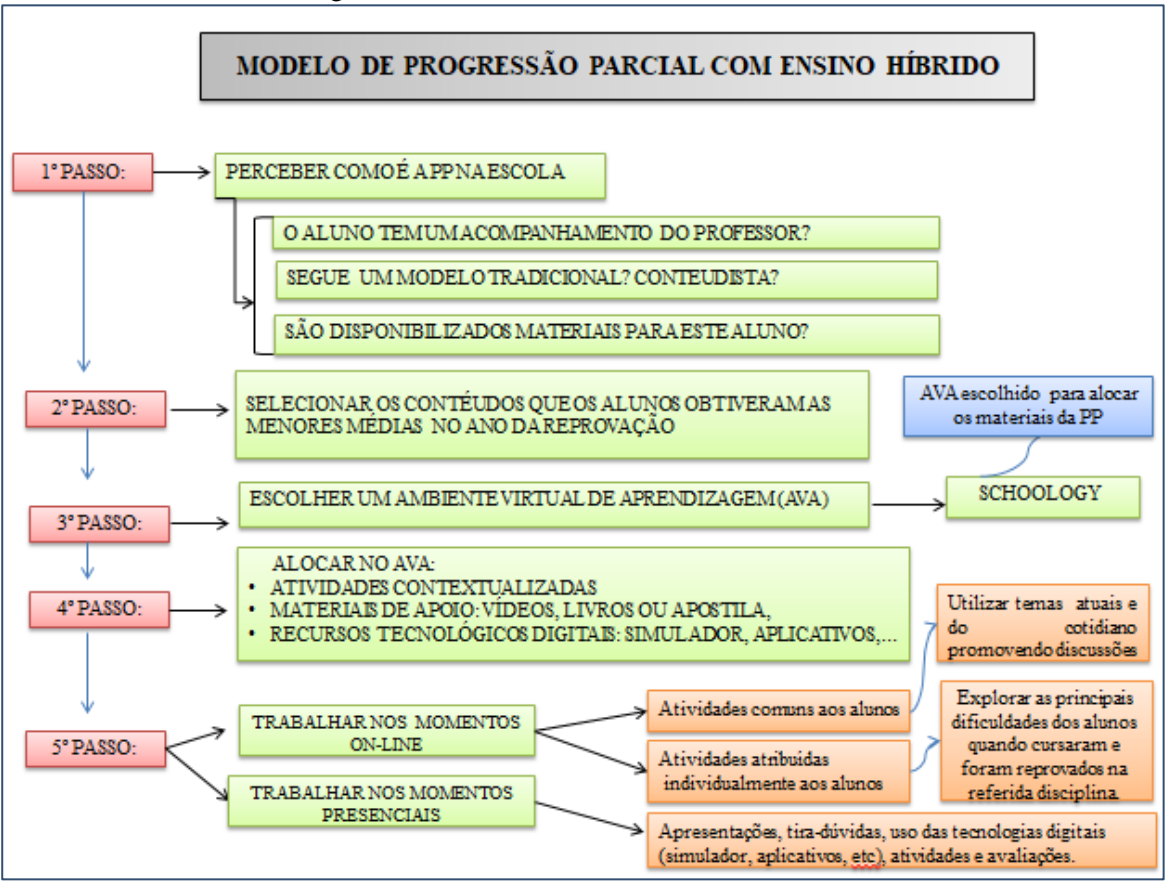

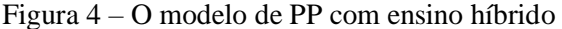

Fonte: Elaboração própria.

## <span id="page-11-0"></span>**3.1 Tutorial** *Schoology*

Será apresentado um tutorial de como utilizar os recursos disponíveis no *Schoology* para implementação da proposta de um modelo de PP em Química com ensino híbrido.

#### <span id="page-11-1"></span>**3.1.1 Cadastro no** *Schoology*

1. Para acessar o *Schoology* digite no seu navegador: https://www.schoology.com/ e faça sua conta clicando em *SIGN UP*, categoria *Instructor* (Figura 5).

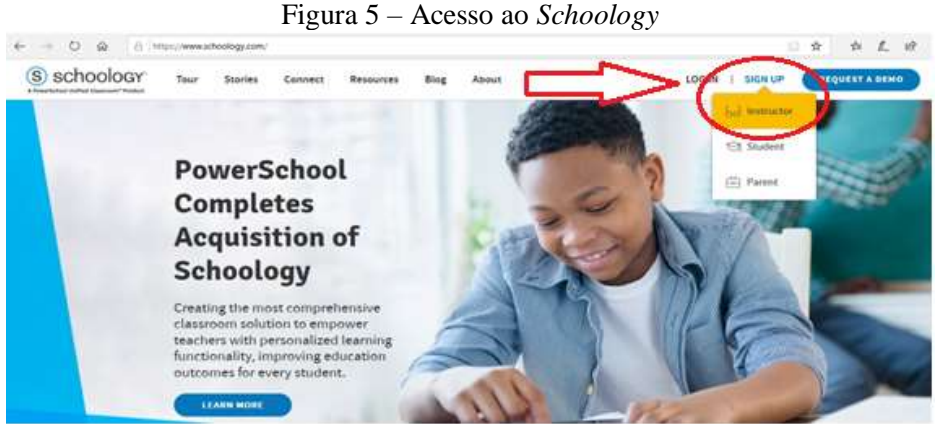

Fonte: Elaboração própria, a partir do *Schoology*.

2. Preencha os campos como apresentado na figura 6 para realizar o seu cadastro no

site.

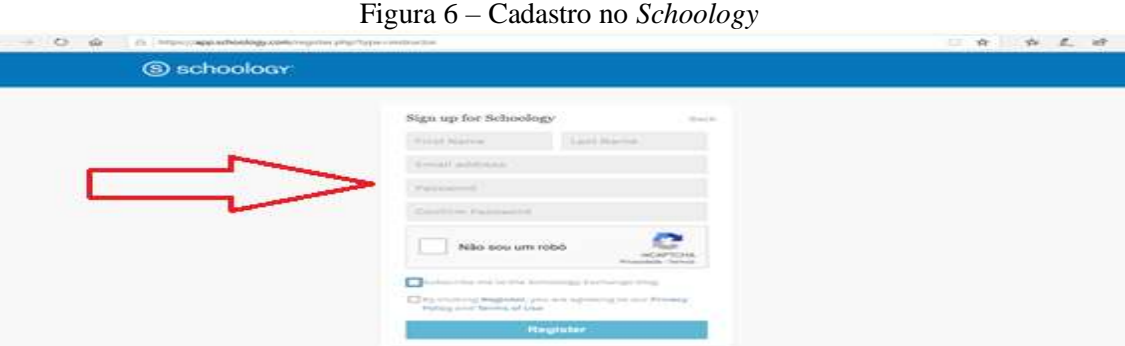

Fonte: Elaboração própria, a partir do *Schoology*.

3. Ao Registrar você receberá uma notificação para confirmação da conta criada no seu *e-mail* cadastrado como na figura 7. Clique no *link* e poderá fazer o *Login* com os dados que informou.

#### Figura 7 – Confirmação do cadastro

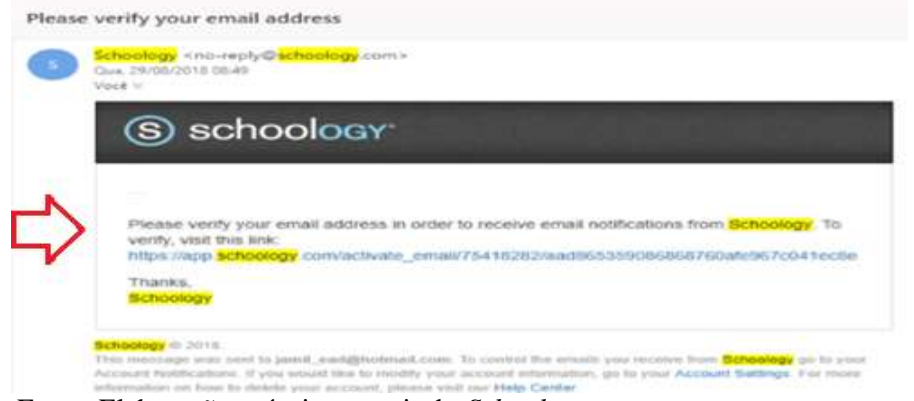

Fonte: Elaboração própria, a partir do *Schoology*.

4. Faça o *login*. Coloque seu *e-mail* e sua senha e clique em "*Log in*" (Figura 8). Você entrará na plataforma.

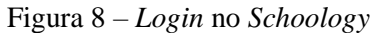

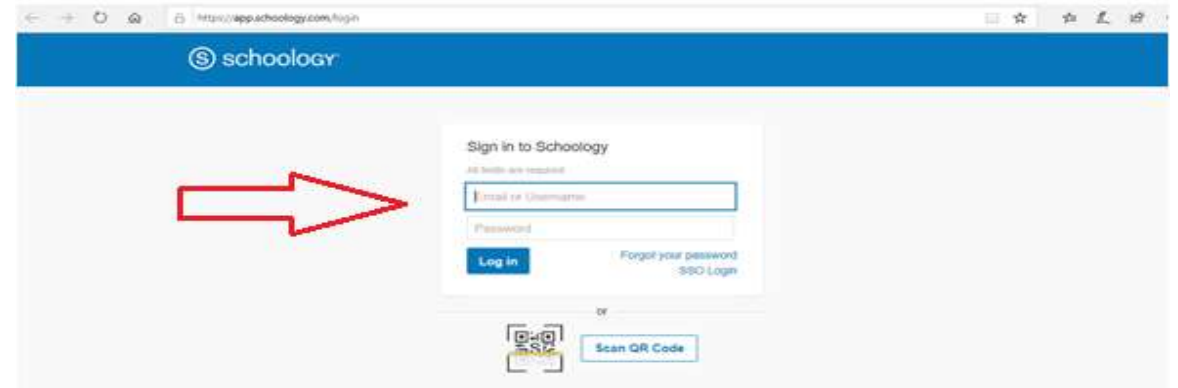

Fonte: Elaboração própria, a partir do *Schoology*.

# <span id="page-12-0"></span>**3.1.2 Criar um curso**

1. Ao entrar na plataforma, clique em "cursos", em seguida clique em "Meus cursos" (Figura 9).

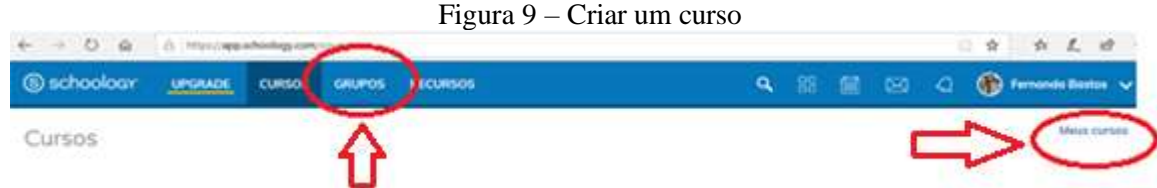

Fonte: Elaboração própria, a partir do *Schoology*.

2. Clique em "Criar um curso" como apresentado na figura 10.

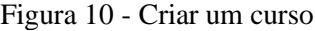

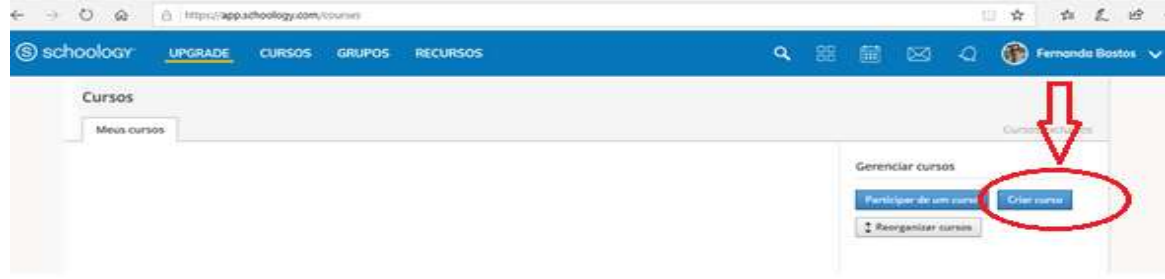

Fonte: Elaboração própria, a partir do *Schoology*.

3. Preencha nos campos apresentados na figura 11, com informações sobre o seu curso e ao final clique em "Criar".

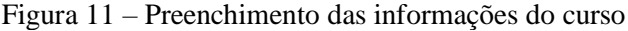

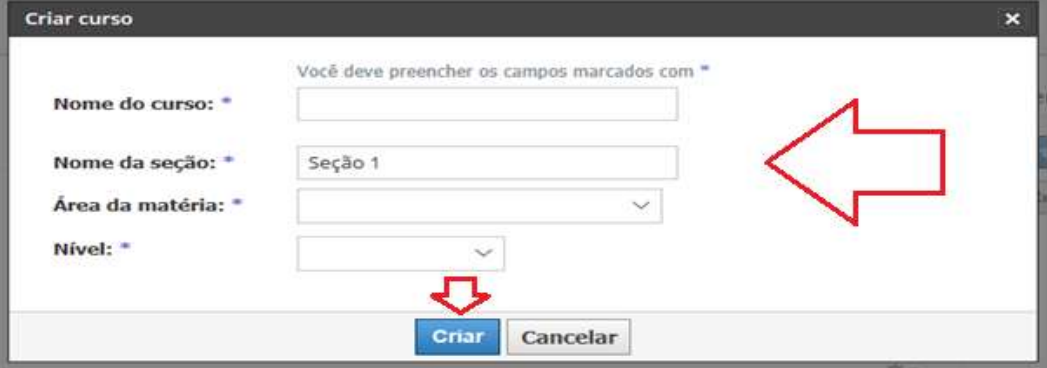

Fonte: Elaboração própria, a partir do *Schoology*.

#### <span id="page-13-0"></span>*3.1.2.1 Criando o curso "PP em Química"*

1. Preencha os campos, como apresentados na figura 12, com informações sobre o seu curso e ao final clique em "Criar".

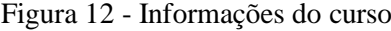

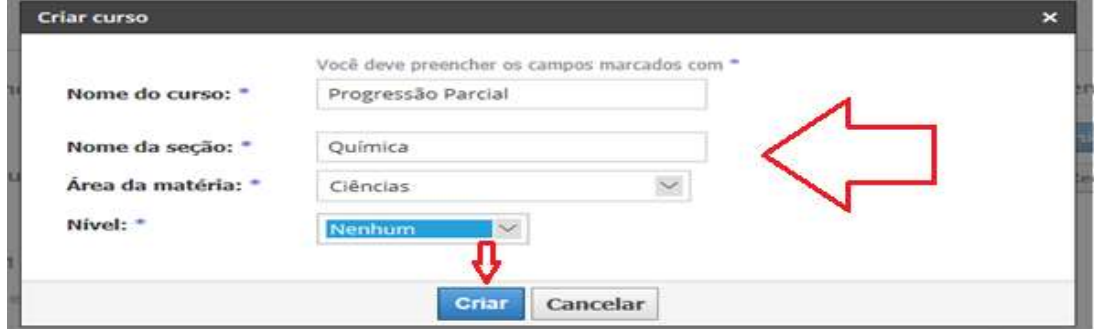

Fonte: Elaboração própria, a partir do *Schoology*.

2. Ao criar o curso, abrirá a tela apresentada na figura 13, ao clicar na imagem no canto superior esquerdo em "editar a imagem" é possível alterar as informações da imagem do curso.

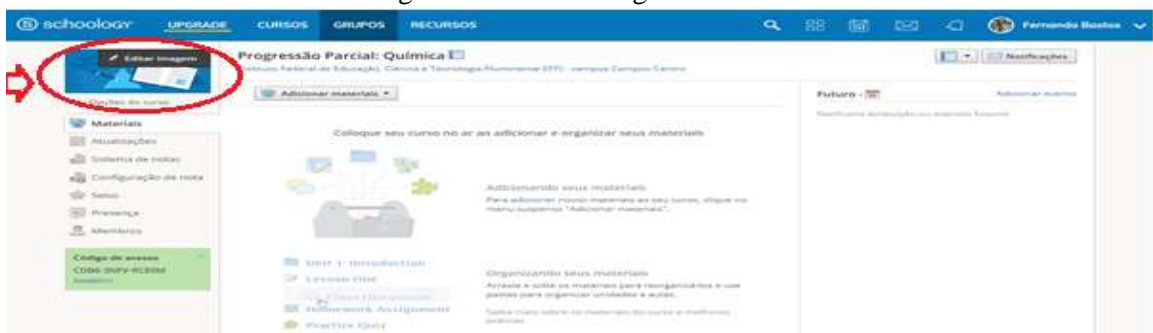

Figura 13 –Editar imagem do curso

Fonte: Elaboração própria, a partir do *Schoology*.

3. Ao clicar em "Adicionar materiais" (Figura 14) é possível criar, por exemplo, pastas, fórum de discussão, atividades, vídeos, arquivos e *links*.

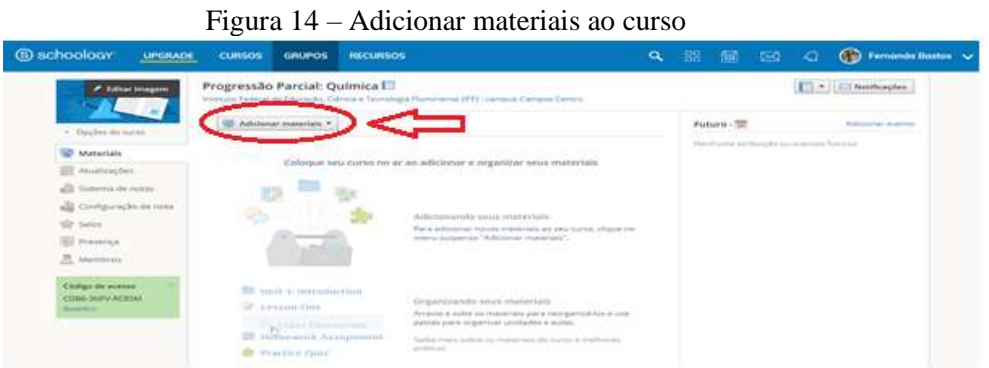

Fonte: Elaboração própria, a partir do *Schoology*.

# <span id="page-14-0"></span>**3.1.3 Criar uma pasta**

1. Clique em "Adicionar os materiais" e "Adicionar pasta" (Figura 15).

| · Opções de cuma        | <b>W</b> Additioner materials *             |                                                                                       | Futuro - III. | Advoces march |
|-------------------------|---------------------------------------------|---------------------------------------------------------------------------------------|---------------|---------------|
| Materials               | Adioenar pasta                              | heritarra girilegès su mento: futures                                                 |               |               |
| Abustrações             | Adicionar atribuição<br>Adiophar testelguiz | cionar e organizar seus materiais                                                     |               |               |
| Sistema de notas        | Adopter erguvafinkiferramente externa       |                                                                                       |               |               |
| sa Configuração de nota | C Adicionar discussão                       |                                                                                       |               |               |
| 雪·Seles                 | of Adolerar página                          | cistmam auso obnsolo                                                                  |               |               |
| Fill Presence:          | Adicionar álbum de midia<br>Adopter pacote  | elicizinar novos materiais ao seu curso, clique no<br>suspenso "Adicionar materials". |               |               |
| <b>R</b> Membros        | Importar de récursos                        |                                                                                       |               |               |
|                         | <b>Q</b> Encomparative D                    |                                                                                       |               |               |

Figura 15 – Adicionar uma pasta ao curso

Fonte: Elaboração própria, a partir do *Schoology*.

2. Ao criar a pasta, abrirá uma tela como da figura 16, na qual é possível editar informações, como o título da pasta, a cor da pasta, descrever informações do conteúdo da mesma. Em "data" é possível determinar o período em que esta estará disponível para o aluno, e em disponibilidade determinar se ficará visível ou não para o aluno, ou ainda a partir de uma data seguinte.

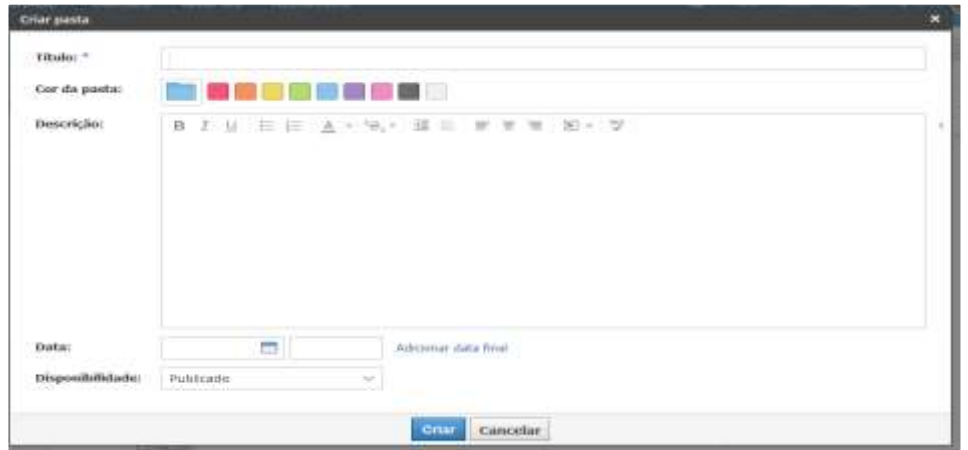

Figura 16 - Preenchimento das informações da pasta

Fonte: Elaboração própria, a partir do *Schoology*.

#### <span id="page-15-0"></span>*3.1.3.1 Criando a pasta "Uso consciente dos plásticos"*

1. Ao criar a pasta e abrir a tela como na figura 17, preencha as informações, do título da pasta, "Uso consciente dos plásticos", a cor da pasta escolhida foi o amarelo descrever informações do conteúdo da mesma. Em disponibilidade selecionar "Publicado" para ficar visível para o aluno, clique em "Criar".

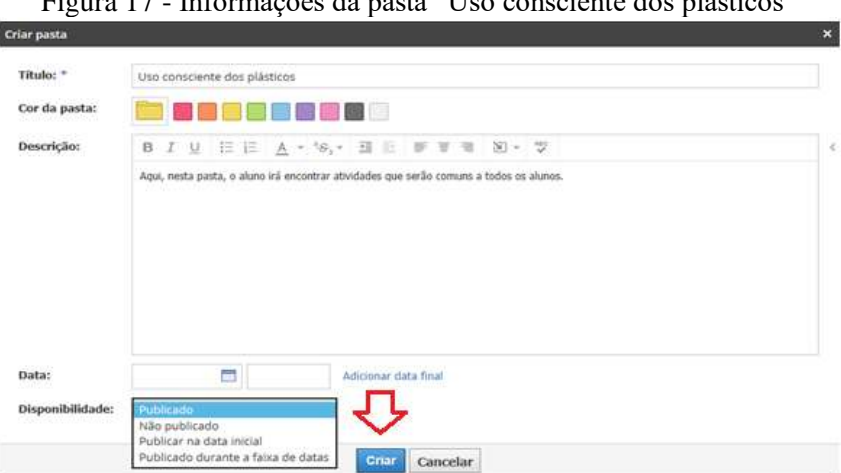

Figura 17 - Informações da pasta "Uso consciente dos plásticos"

Fonte: Elaboração própria, a partir do *Schoology*.

#### <span id="page-16-0"></span>*3.1.3.2 Atribuindo uma pasta individualmente ao aluno*

1. Ao criar uma pasta e nomeá-la, clique em "Configurações" com o botão direito do *mouse* e em seguida em "Atribuir individualmente" (Figura 18).

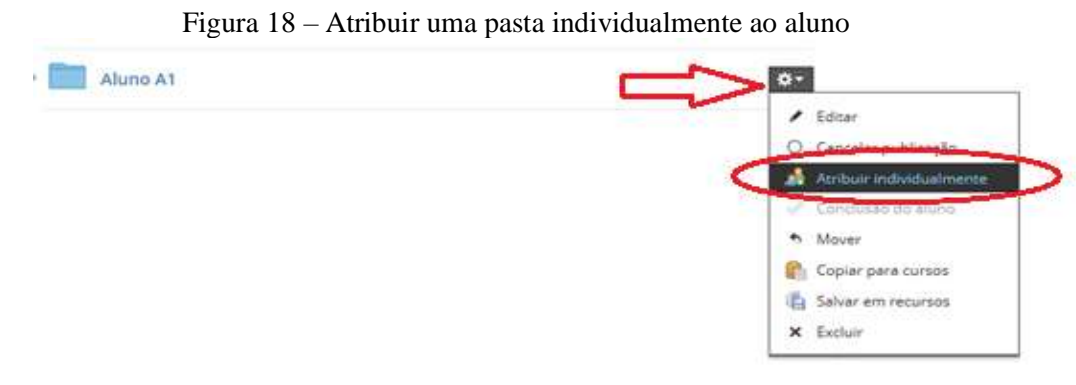

Fonte: Elaboração própria, a partir do *Schoology*.

2. Ao "Atribuir individualmente" abrirá uma tela como a da figura 19, clique em "Adicionar ou pesquisar alunos" e selecione o aluno que deseja atribuir à referida pasta.

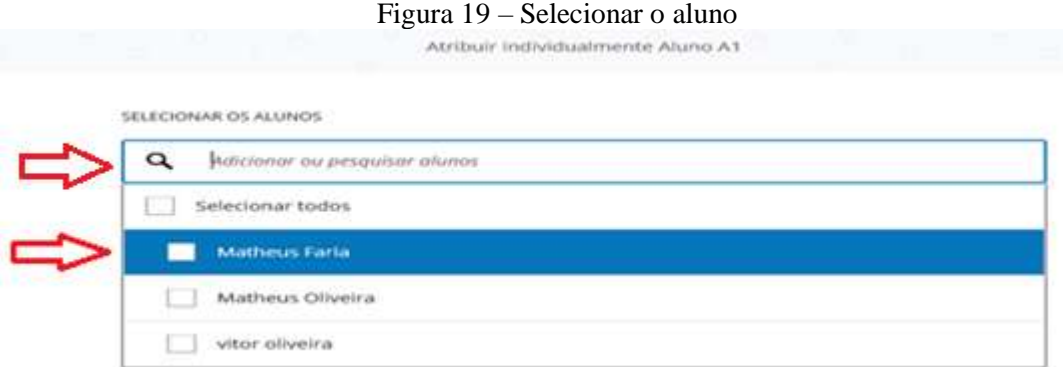

Fonte: Elaboração própria, a partir do *Schoology*.

# <span id="page-16-1"></span>**3.1.4 Criar um Fórum de discussão**

1. Clique em "Adicionar materiais" e a seguir em "Adicionar discussão" (Figura 20).

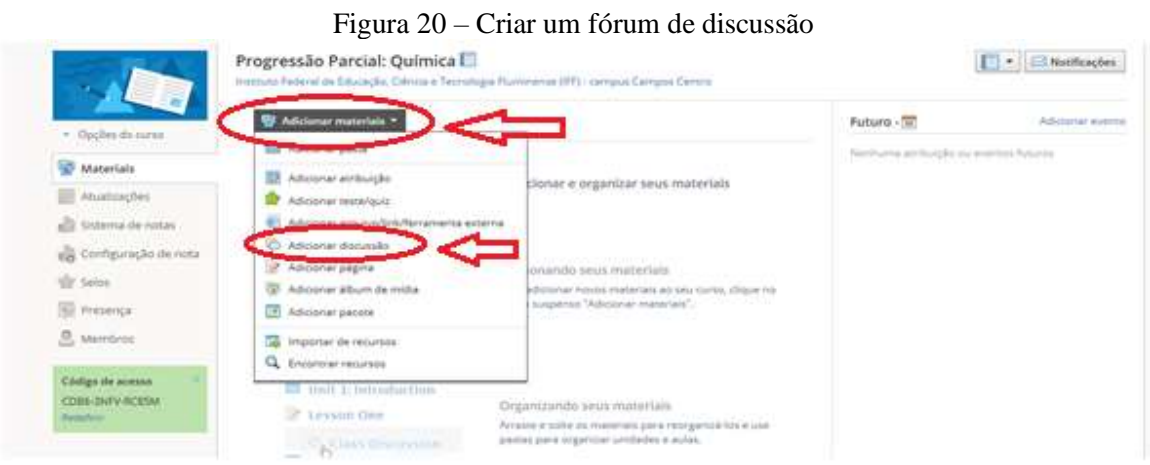

Fonte: Elaboração própria, a partir do *Schoology*.

2. Ao criar a discussão e abrir a tela como da figura 21, preencha as informações, como o título da discussão. Em descrição é possível colocar as informações do Fórum. Em prazo é possível delimitar o tempo que o Fórum ficará aberto para discussão.

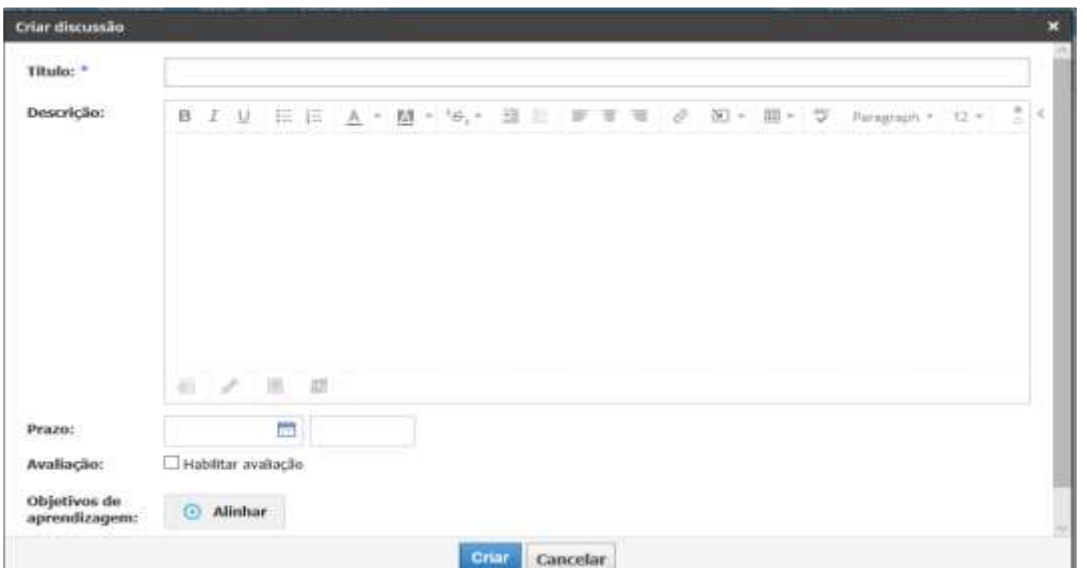

Figura 21 - Preenchimento das informações do fórum

Fonte: Elaboração própria, a partir do *Schoology*.

3. Abaixo da descrição é possível adicionar um arquivo e/ou adicionar um *link* ao Fórum (Figura 22).

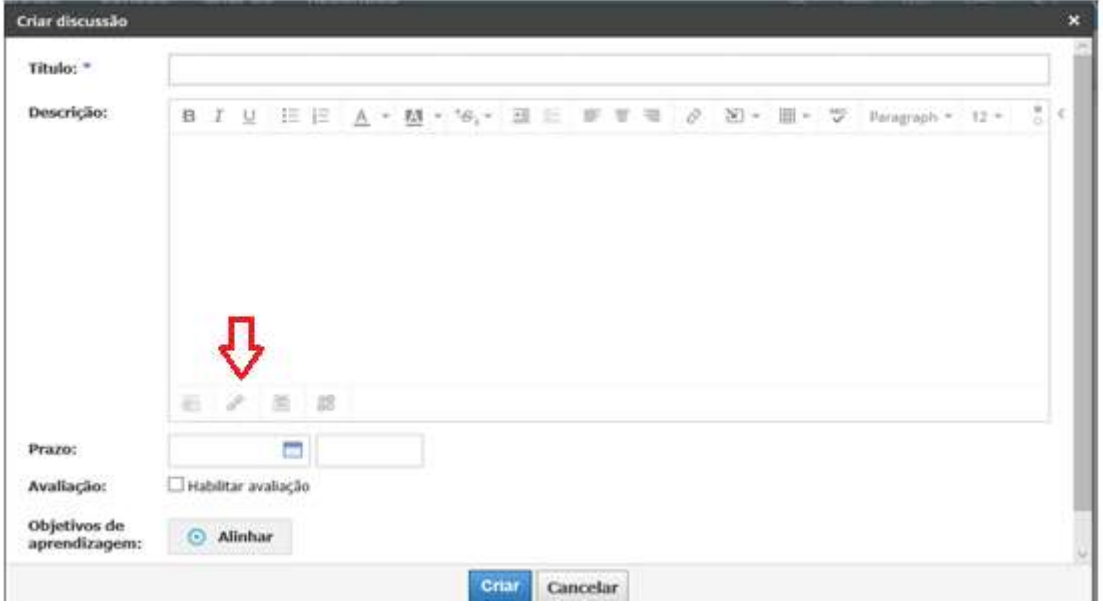

Figura 22- Adicionar um *link* ao fórum

Fonte: Elaboração própria, a partir do *Schoology*.

4. Para finalizar, clique em "Criar".

### <span id="page-18-0"></span>*3.1.4.1. Criando o Fórum "Plástico: Mocinho ou vilão"*

1. Ao criar a discussão e abrir a tela como a figura 23, preencha as informações, como o título da discussão "Plástico: mocinho ou vilão".

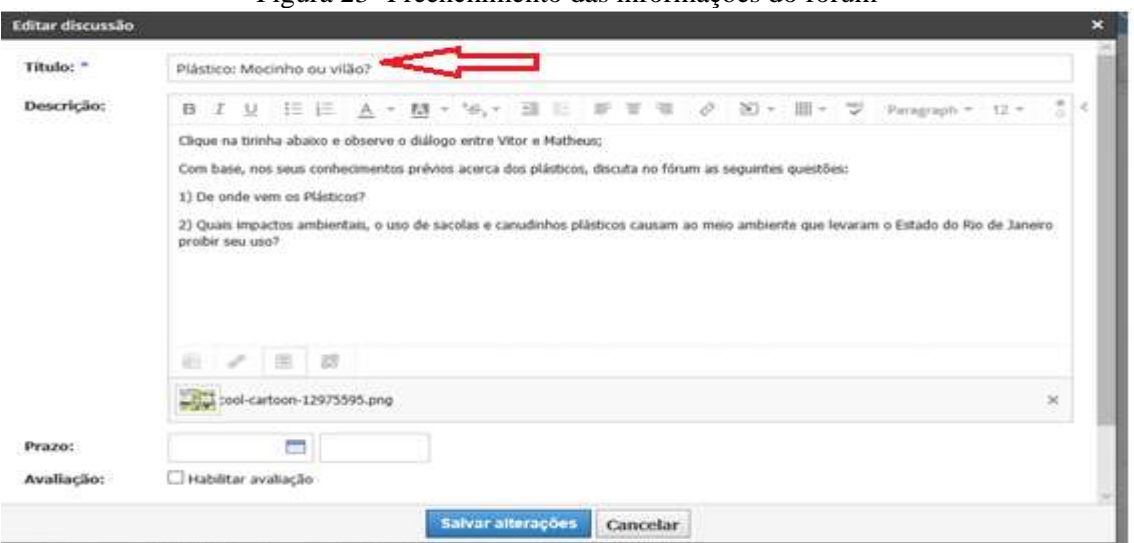

Figura 23- Preenchimento das informações do fórum

Fonte: Elaboração própria, a partir do *Schoology*.

2. Em descrição (Figura 24) inserir as seguintes informações "Com base nos seus conhecimentos prévios acerca dos plásticos, discuta no fórum as seguintes questões: 1) De onde vem os Plásticos? 2) Quais impactos ambientais, o uso de sacolas e canudinhos plásticos causam ao meio ambiente que levaram o Estado do Rio de Janeiro proibir seu uso?

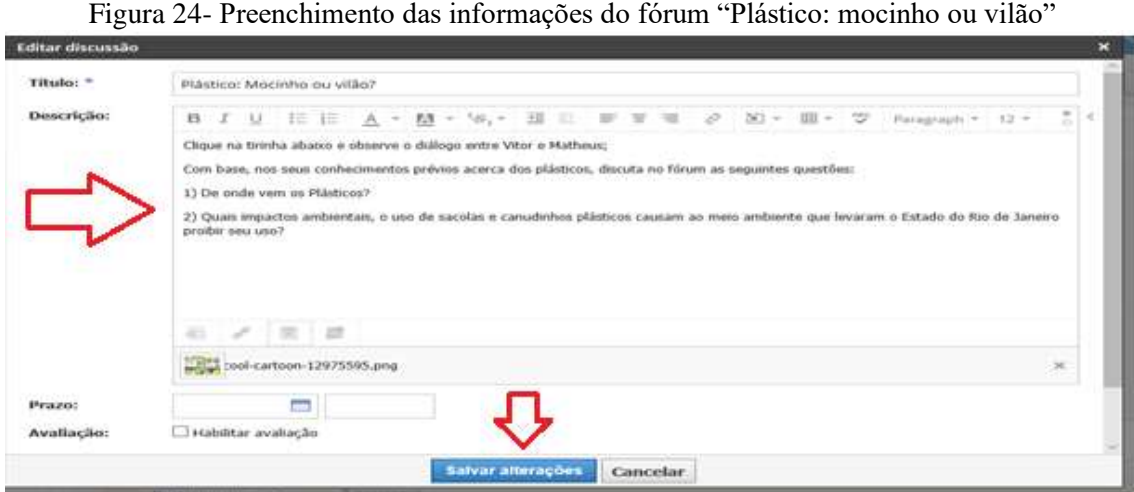

Fonte: Elaboração própria, a partir do *Schoology*.

3. Clique em "Salvar alterações".

# <span id="page-19-0"></span>**3.1.5 Criar atividade**

1. Clique em "Adicionar materiais". Em seguida "Adicionar atribuição" (Figura 25).

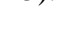

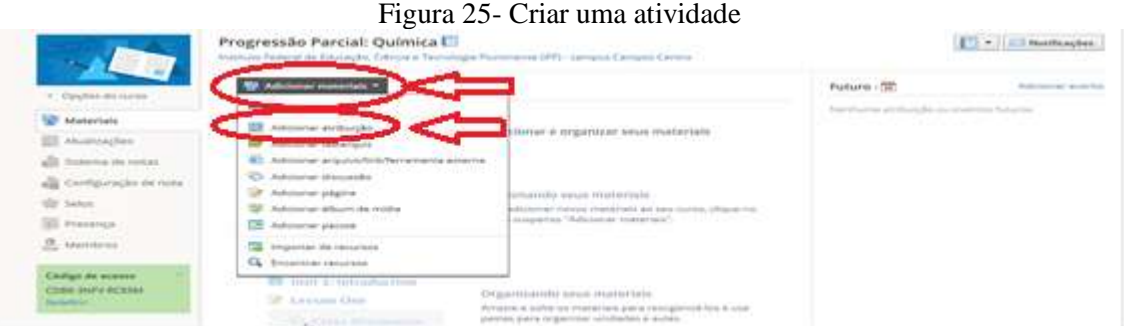

Fonte: Elaboração própria, a partir do *Schoology*.

2. Ao criar a atribuição abrirá uma tela como na figura 26, preencha as informações, como o nome da atividade. Em descrição é possível colocar as informações sobre a atividade. Em prazo é possível delimitar o tempo que a atividade ficará disponível para realização. Em seguida, clique em criar.

| <b>Crier atribuicies</b>       |                                                                                                    |  | -      |
|--------------------------------|----------------------------------------------------------------------------------------------------|--|--------|
| Facebooks #                    |                                                                                                    |  |        |
| ENGINEERIGEN!<br>---------     | - 201 × 1.000 × 1.320 - Primac, N.J. 120.9.<br>$\mathbf{0} \quad I \quad \mathbf{0} \quad \mathbf{10} \quad \mathbf{11} \quad \mathbf{23} \quad \mathbf{33} \quad \mathbf{44} \quad \mathbf{55} \quad \mathbf{66} \quad \mathbf{77} \quad \mathbf{88} \quad \mathbf{19} \quad \mathbf{109} \quad \mathbf{100} \quad \mathbf{111} \quad \mathbf{125} \quad \mathbf{136} \quad \mathbf{147} \quad \mathbf{158} \quad \mathbf{169} \quad \mathbf{179} \quad \mathbf{189} \quad \mathbf{199} \quad \$<br>THE CHARLES CORP.<br><b>ATM</b> |  | z<br>× |
|                                |                                                                                                    |  |        |
|                                |                                                                                                    |  |        |
|                                |                                                                                                    |  |        |
|                                |                                                                                                    |  |        |
|                                |                                                                                                    |  |        |
|                                | $1.59 \pm 0.001$ and $-0.001$<br>-                                                                                                    |  |        |
| <b>Principals</b>              | $\equiv$<br>$700 -$<br><b>Trans</b>                                                                                                    |  |        |
| Cortesiproclass 7              | THE PIC HOLE ENTITY CONTRACTOR OF A CHAPTER CONTRACTOR                                                                                                    |  |        |
| Stand Exterior:                | T Elettrar como avallação de metade do período/tinal-<br>Chivershouses paint basics she abusines the                                                                                                    |  |        |
| Finders =<br>CONVERTIDADE      | 1.1911<br><b>Sales &amp; Channel &amp;</b>                                                                                                    |  |        |
| <b>Revised on Anti-Abended</b> | <b>STORY - Making a procedure that when</b><br><b>Section</b><br>Concentor.<br><b>STERNE</b>                                                                                                    |  |        |

Figura 26- Preenchimento das informações da atividade

Fonte: Elaboração própria, a partir do *Schoology*.

## <span id="page-20-0"></span>*3.1.5.1 Criando a "Atividade prática"*

1. Ao criar a atribuição abrirá a tela como a figura 27, em nome insira "Atividade prática".

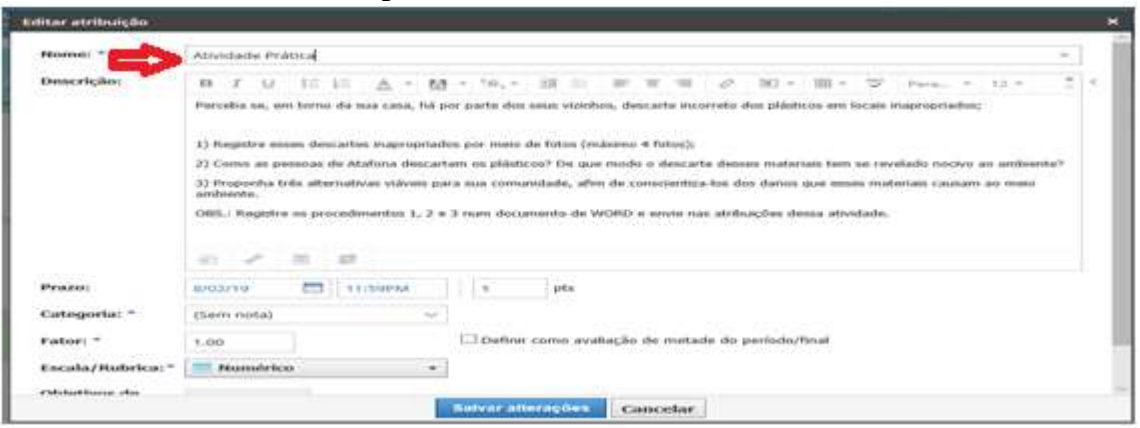

Figura 27- Inserir nome da atividade

Fonte: Elaboração própria, a partir do *Schoology*.

2. Em descrição (Figura 28) adicionar as seguintes informações: "Perceba se, em torno da sua casa, há por parte dos seus vizinhos, descarte incorreto dos plásticos em locais inapropriados; a) Registre esses descartes inapropriados por meio de fotos (máximo 4 fotos); b) Como as pessoas de Atafona descartam os plásticos? De que modo o descarte desses materiais tem se revelado nocivo ao ambiente? c) Proponha três alternativas viáveis para sua comunidade, afim de conscientiza-los dos danos que esses materiais causam ao meio ambiente. OBS.: Registre os procedimentos a, b e c num documento de WORD e envie nas atribuições dessa atividade".

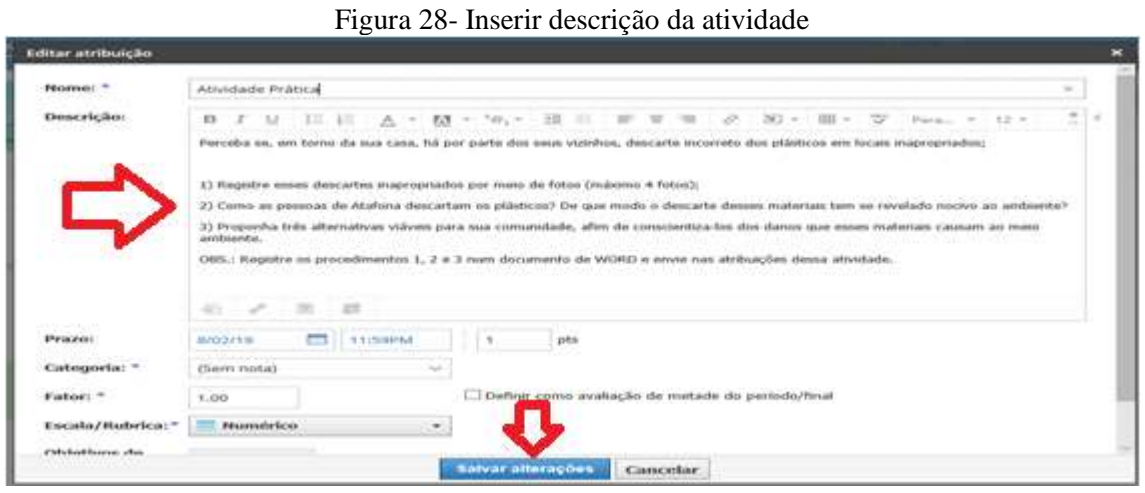

Fonte: Elaboração própria, a partir do *Schoology*.

3. Em seguida, clique em "Salvar alterações".

### <span id="page-21-0"></span>**3.1.6 Inserir vídeos**

1. Copie o *link* do vídeo que deseja inserir no seu curso.

2. Clique em "Adicionar materiais" e "Adicionar arquivo/*link*/ferramenta externa" (Figura 29).

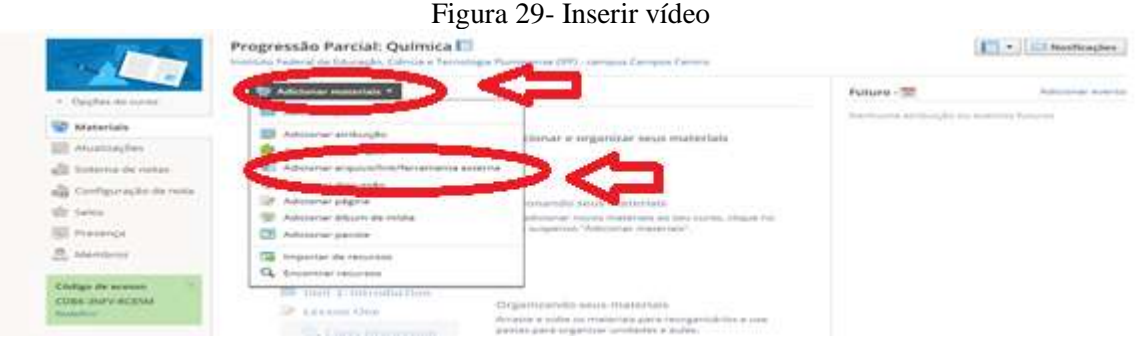

Fonte: Elaboração própria, a partir do *Schoology*.

3. Clique em "Link" (Figura 30).

Figura 30- Inserir *link* de vídeo

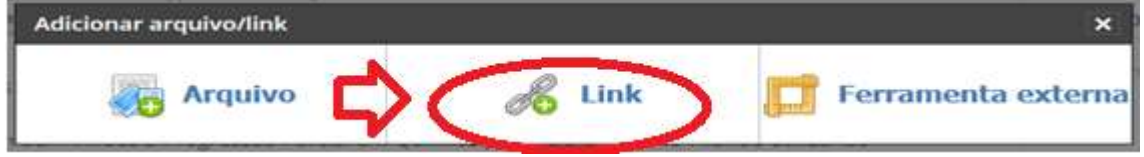

Fonte: Elaboração própria, a partir do *Schoology*.

4. Ao abrir a tela como na figura 31, cole o Link em "*Link/URL*", insira um título ao vídeo e clique em "Adicionar".

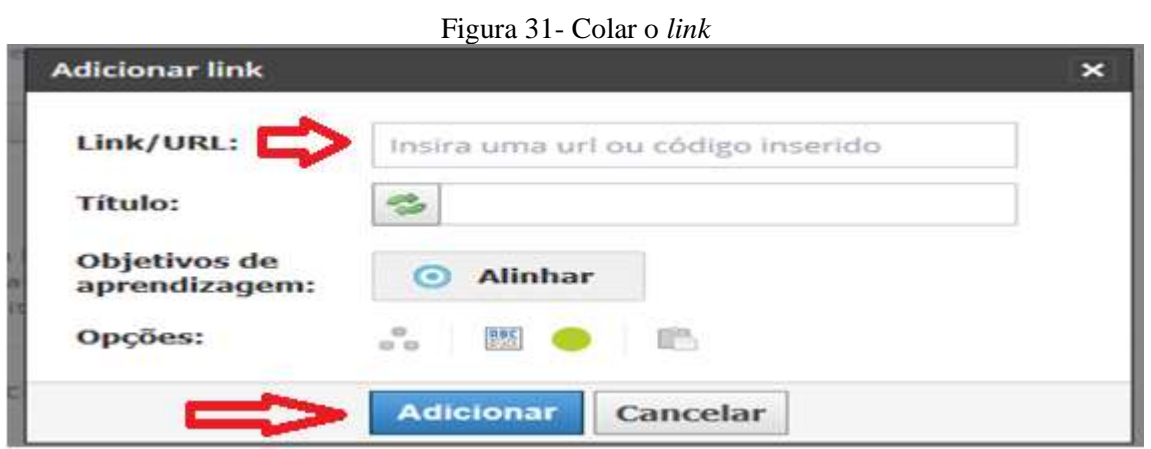

Fonte: Elaboração própria, a partir do *Schoology*.

<span id="page-22-0"></span>*3.1.6.1 Inserindo o vídeo "Microplásticos e a poluição nos oceanos"*

1. Copie o Link disponível no *YouTube*: [https://www.youtube.com/watch?v=adc0cOqE4qs.](https://www.youtube.com/watch?v=adc0cOqE4qs)

2. Ao abrir a tela como na figura 32, cole em "*Link/URL*" o *link* disponível copiado do *YouTube*.

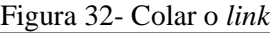

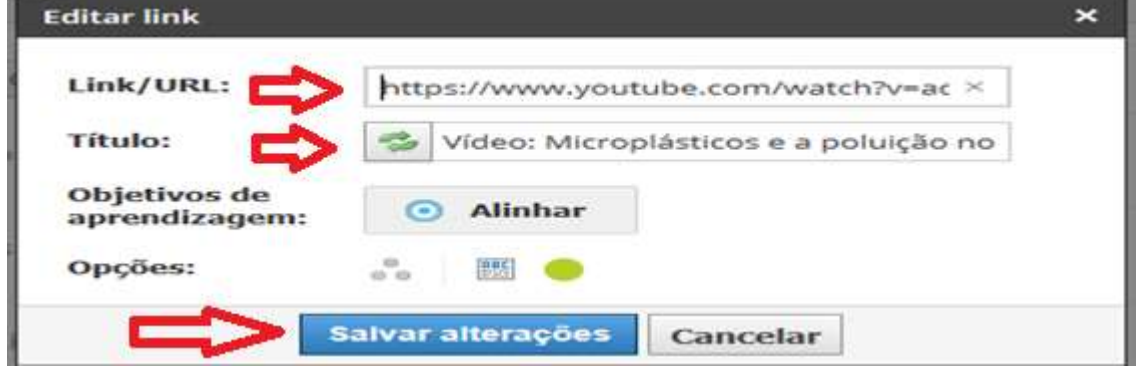

Fonte: Elaboração própria, a partir do *Schoology*.

3. Insira em título: "Vídeo: Microplásticos e a poluição nos oceanos".

4. Em seguida, clique em "Salvar alterações".

# <span id="page-23-0"></span>**4. IMPLEMENTANDO O MODELO DE PP EM QUÍMICA COM ENSINO HÍBRIDO: UM BREVE RELATO DA EXPERIÊNCIA COM ALUNOS DE UMA ESCOLA DA REDE PÚBLICA ESTADUAL DE ENSINO DO RIO DE JANEIRO**

O planejamento da implementação do modelo da PP em Química com ensino híbrido com os alunos foi elaborado para ser realizada com no mínimo três encontros presenciais, e se caso houvesse necessidade seriam marcados outros encontros.

Para o primeiro encontro presencial foi proposto à apresentação do modelo de PP com ensino híbrido, assinatura do termo de consentimento livre e esclarecido, aplicação do questionário inicial, realização do cadastro no AVA *Schoology*, disponibilização do código do curso. Foi realizada também a apresentação da pasta com atividades comuns aos alunos sobre o "Uso consciente dos plásticos" com esclarecimentos sobre os objetivos e as atividades contidas nesta pasta e atribuição da pasta elaborada individualmente para cada aluno, para estudo em casa, com os conteúdos que eles apresentaram os menores rendimentos quando reprovados com dependência na disciplina.

No período que antecedeu o segundo encontro presencial, coube ao aluno realizar as atividades disponibilizadas na pasta "Uso consciente dos plásticos" e estudar os conteúdos atribuídos individualmente. Para o segundo encontro foi proposto discussão dos conteúdos estudados em casa com esclarecimento das dúvidas e para o terceiro encontro realização das atividades contextualizadas utilizando recursos tecnológicos digitais sobre os conteúdos atribuídos individualmente.

# <span id="page-23-1"></span>**4.1 Relato da implementação com o aluno A1**

A implementação do modelo da PP em Química com ensino híbrido com o aluno A1 contemplou três encontros presenciais. O primeiro encontro presencial consistiu na apresentação da proposta ao aluno (Figura 33).

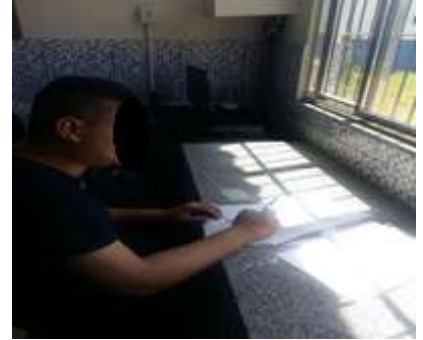

Figura 33 – Primeiro encontro presencial com o aluno A1

Fonte: Protocolo de pesquisa.

Finalizando o primeiro encontro presencial com o aluno A1, o mesmo foi orientado a realizar em casa as atividades da pasta comum aos alunos, estudar os conteúdos sobre a Tabela Periódica e Ligações Químicas e baixar o aplicativo "Química 3D" no seu *Smartphone* para utilização no próximo encontro presencial.

No segundo encontro presencial, a aula iniciou com a visualização do vídeo elaborado pela autora do projeto no A*nimaker* sobre a Tabela Periódica (Figura 34) foram discutidos pontos importantes sobre a estrutura e organização da Tabela Periódica e sanadas dúvidas decorrentes dos seus estudos em casa sobre o tema.

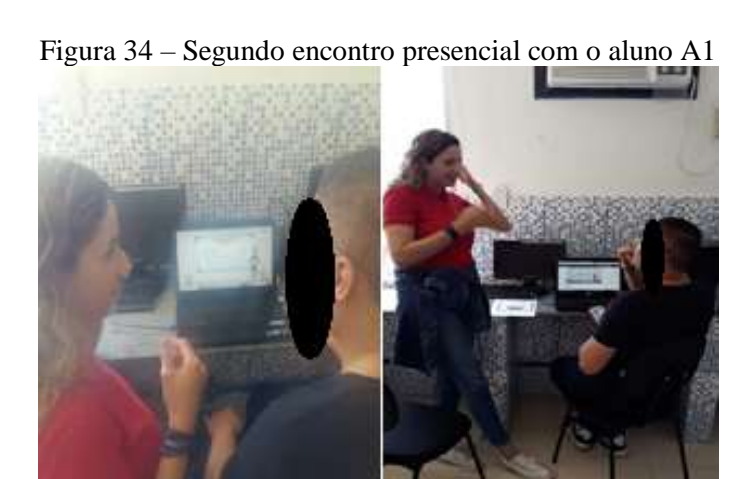

Fonte: Protocolo de pesquisa.

Após a discussão e sanadas as dúvidas sobre a Tabela Periódica foi abordado o assunto referente às Ligações Químicas, foi solicitado previamente no primeiro encontro que o aluno baixasse em seu *Smartphone* o aplicativo educacional "Química 3D", que representa por meio da realidade aumentada, a estrutura de Lewis para a molécula de Cloreto de sódio (NaCl) representando as ligações iônicas e a estrutura de Lewis para a molécula de Hidrogênio (H<sub>2</sub>) representando as ligações covalentes (Figura 35).

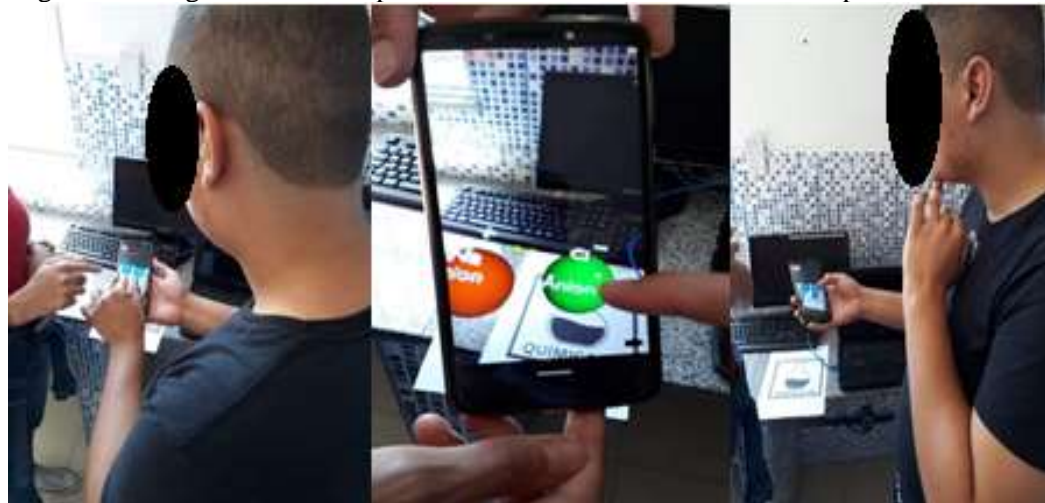

Figura 35 – Segundo encontro presencial com o aluno A1 utilizado o aplicativo

Fonte: Protocolo de pesquisa.

No terceiro encontro presencial foram realizadas as atividades contextualizadas utilizando recursos tecnológicos digitais sobre a Tabela Periódica e as Ligações Químicas (Figura 36).

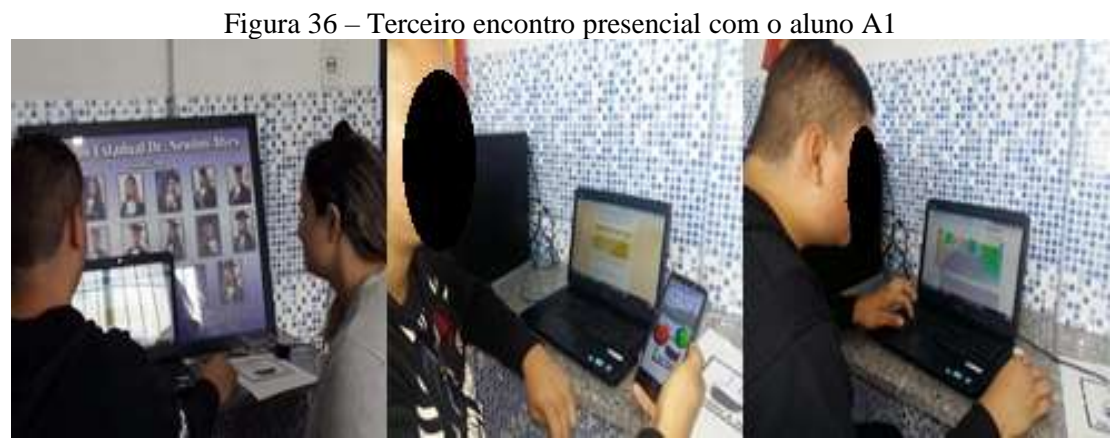

Fonte: Protocolo de pesquisa.

#### <span id="page-25-0"></span>**4.2 Relato da implementação com o aluno A2**

Foi realizado com o aluno A2 no primeiro encontro presencial a apresentação da proposta da PP em Química com ensino híbrido (Figura 37). Somente este encontro foi realizado com o referido aluno, pois o mesmo não compareceu mais a escola para a realização dos encontros posteriores, alegando falta de tempo em realizar a PP em Química devido ao ingresso em um novo emprego.

Figura 37 – Primero encontro presencial com o aluno A2

Fonte: Protocolo de pesquisa.

## <span id="page-26-0"></span>**4. 3 Relato da implementação com o aluno A3**

A implementação da proposta do modelo da PP em Química com ensino híbrido com o aluno A3 foi realizada contemplando quatro encontros presenciais.

No primeiro encontro presencial foi realizada a apresentação da proposta da PP em Química com ensino híbrido (Figura 38).

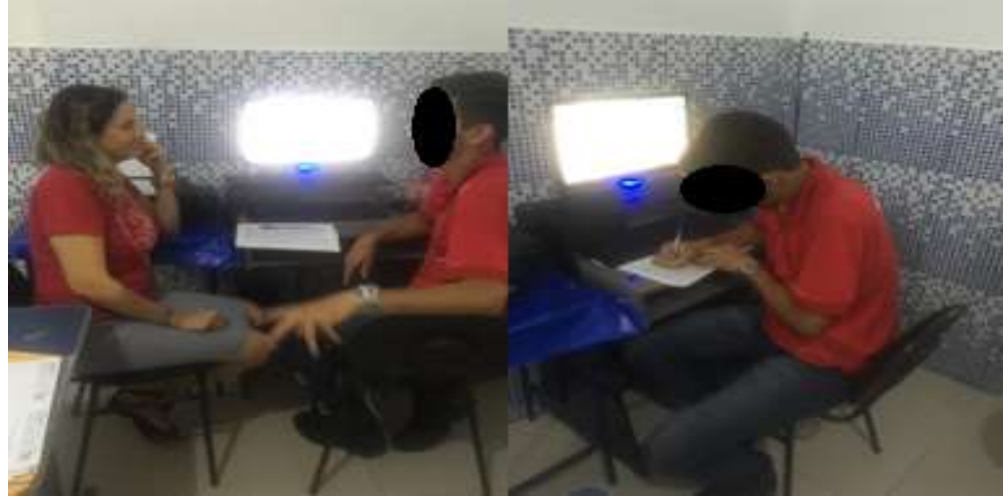

Figura 38 – Primero encontro presencial com o aluno A3

Fonte: Protocolo de pesquisa.

No segundo encontro presencial foi realizado, inicialmente uma apresentação em *Power Poin*t para contextualizar pontos importantes sobre Equilíbrio Químico (Figura 39), neste encontro foi realizado também o uso do Simulador "Equil", para visualização do comportamento das moléculas em Equilíbrio Químico e o gráfico dessas reações.

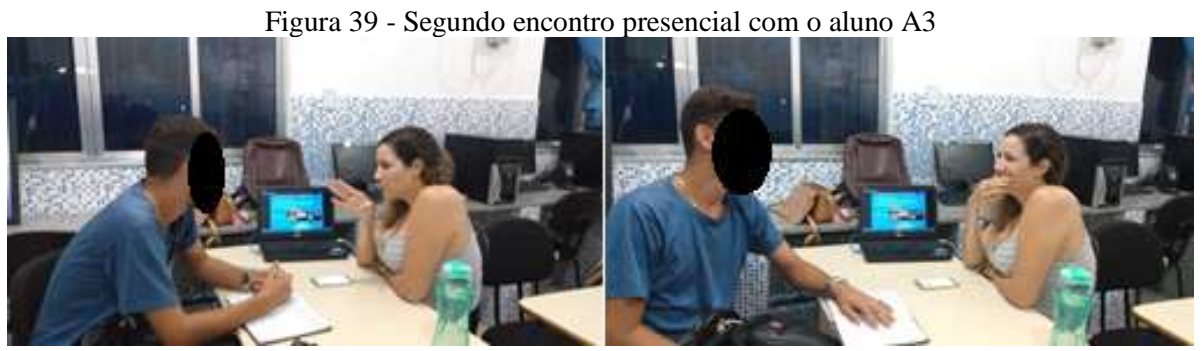

Fonte: Protocolo de pesquisa.

No terceiro encontro presencial foram discutidos o tema Polímeros e Biomoléculas, por meio de uma apresentação em *Power Poin*t (Figuras 40).

Figura 40- Terceiro encontro presencial com o aluno A3

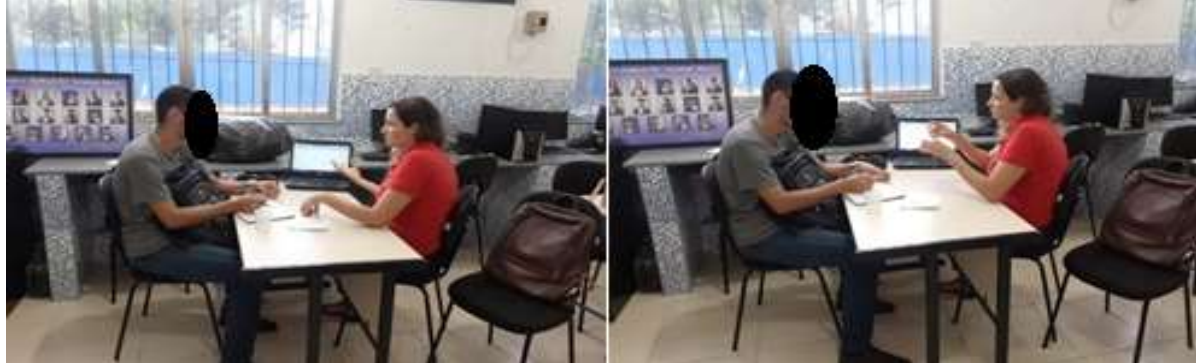

Fonte: Protocolo de pesquisa.

No quarto encontro presencial foram realizadas as atividades contextualizadas utilizando recursos tecnológicos digitais sobre Equilíbrio Químico, Polímeros e Biomoléculas (Figura 41).

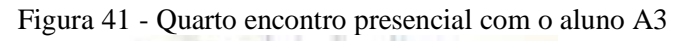

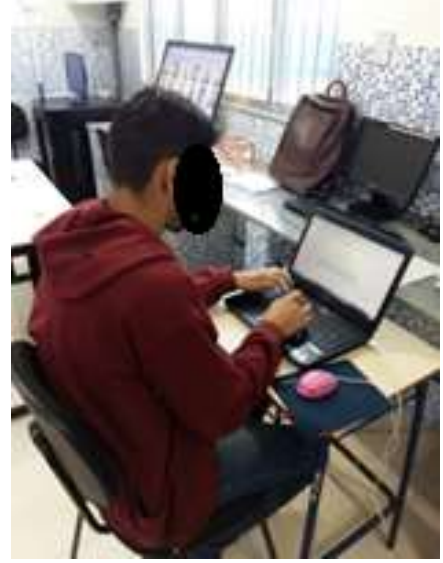

Fonte: Protocolo de pesquisa.

# <span id="page-28-0"></span>**5. LINKS DOS RECURSOS TECNOLÓGICOS DIGITAIS UTILIZADOS NA PROPOSTA**

# <span id="page-28-1"></span>**5.1 Atividades comuns aos alunos**

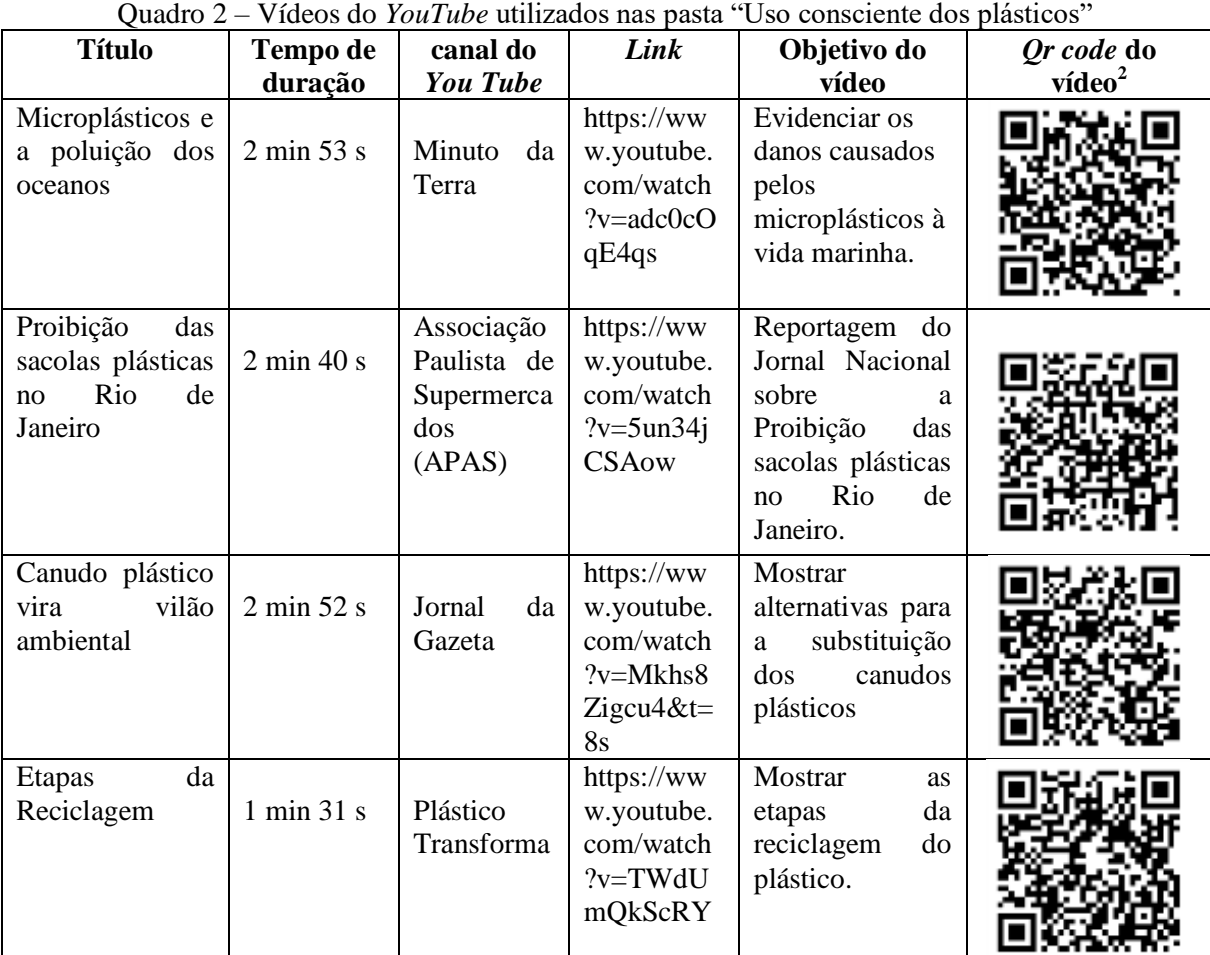

 2 Para abrir os *links* do *Qr cod* clique em *web*.

# <span id="page-29-0"></span>**5.2 Atividades atribuídas aos alunos**

As atividades atribuídas aos alunos foram elaboradas no *Google formulário*. Abaixo segue o *Qr code* (Figura 42) com um [tutorial](https://youtu.be/mbrAY-bRUDE) de como elaborar atividades utilizando esta ferramenta.

Figura 42 – *Qr code* com o tutorial do *Google formulários*

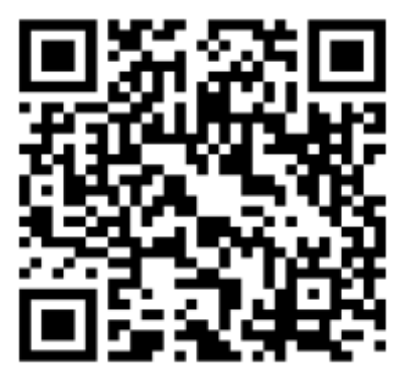

Fonte: Elaboração própria.

# <span id="page-29-1"></span>**5.2.1 Atividades atribuídas ao aluno A1**

Figura 43 – Atividades do aluno A1 no *Google* formulários

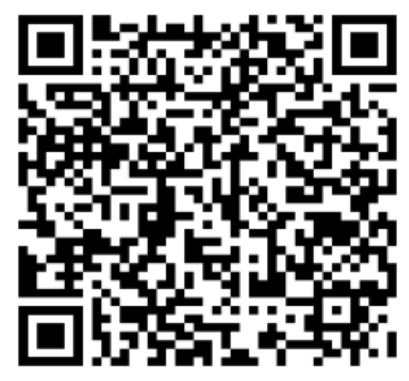

Fonte: Elaboração própria.

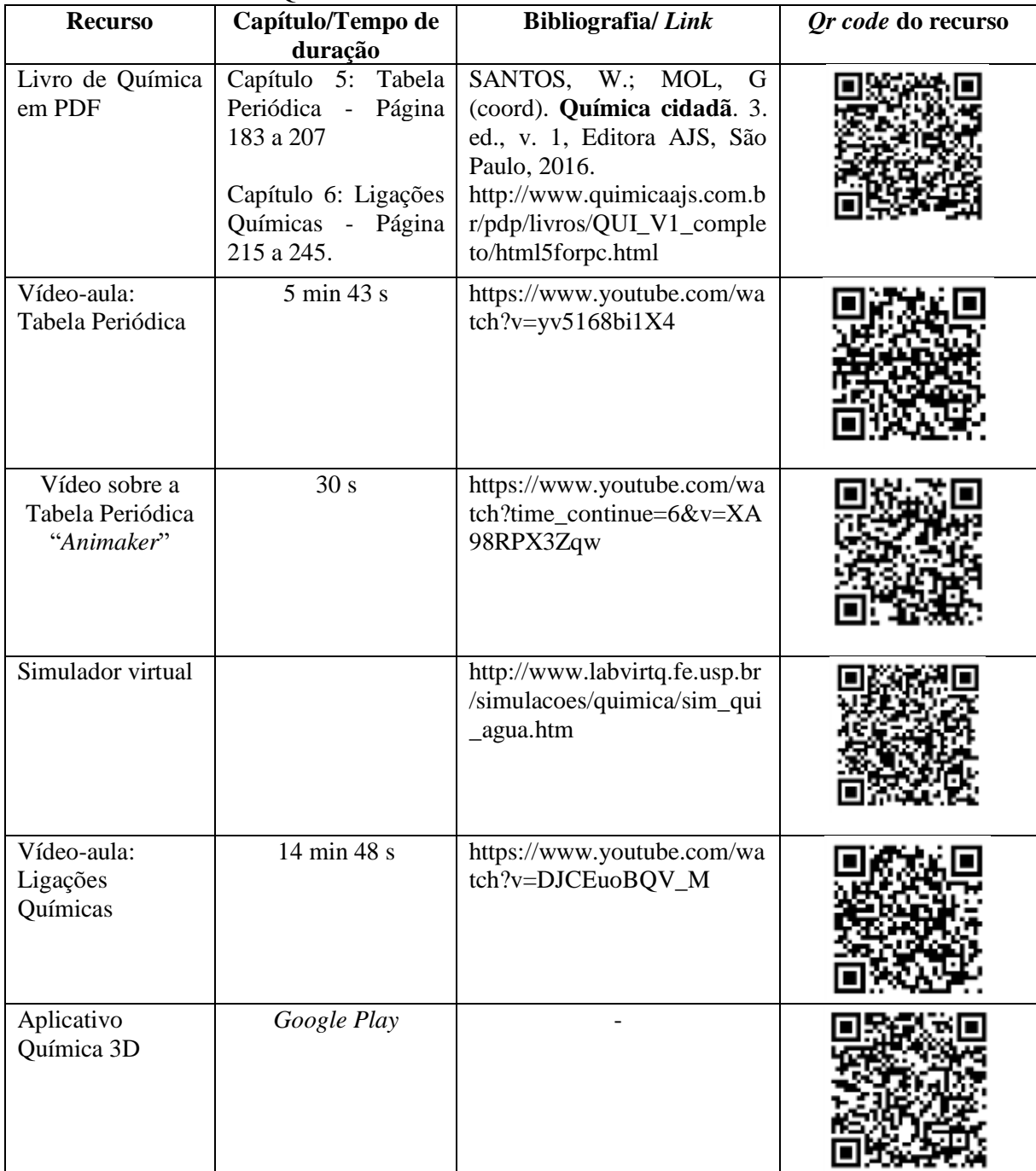

Quadro 3 – Materiais utilizados com o aluno A1

# <span id="page-31-0"></span>**5.2.2 Atividades atribuídas ao aluno A2**

Figura 44 – Atividades do aluno A2 no *Google* formulários

Fonte: Elaboração própria.

| Quadro 4 – Materiais disponibilizados no Schoology para estudo do aluno A2 |  |  |
|----------------------------------------------------------------------------|--|--|
|                                                                            |  |  |

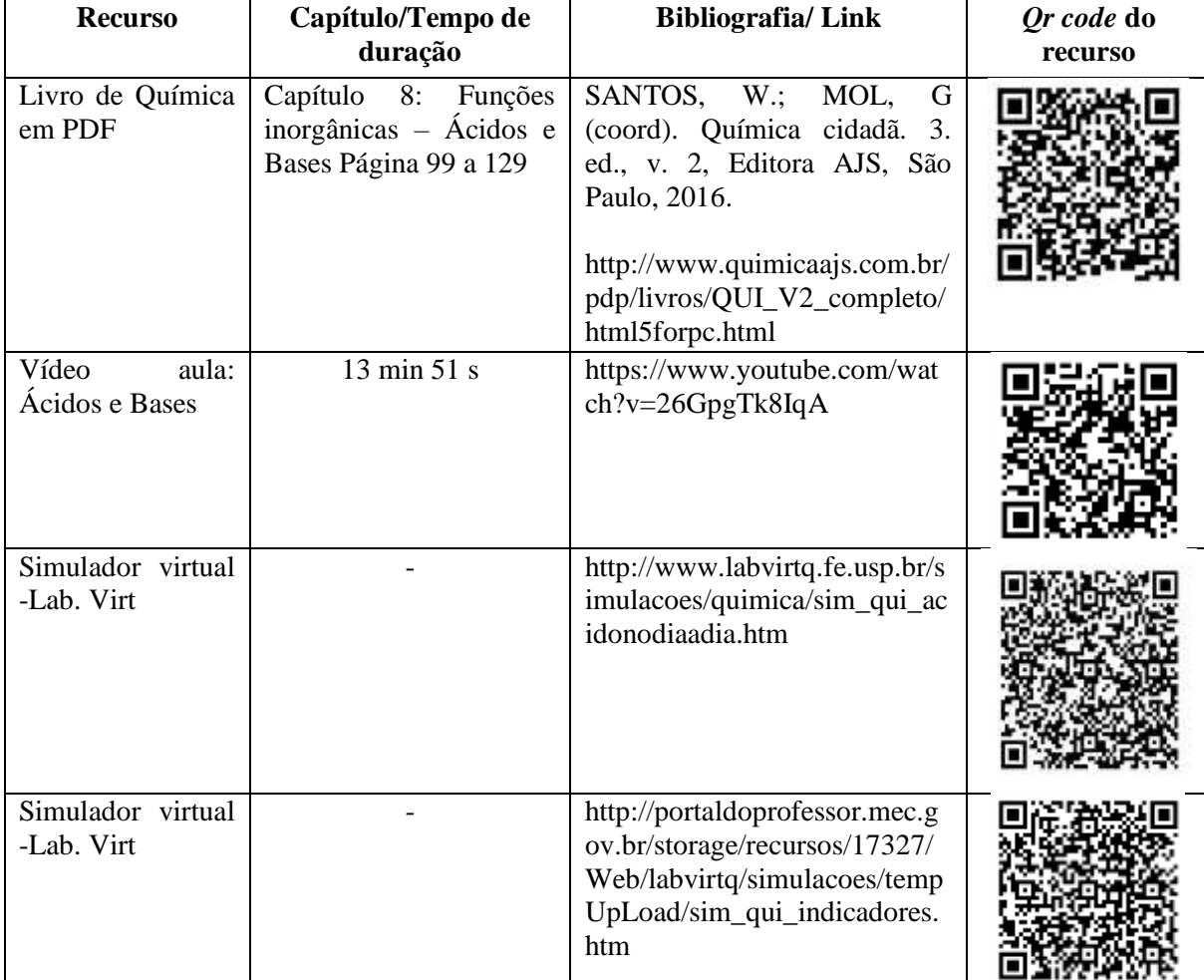

# <span id="page-32-0"></span>**5.2.3 Atividades atribuídas ao aluno A3**

Figura 44- Atividades do aluno A3 no *Google* formulários

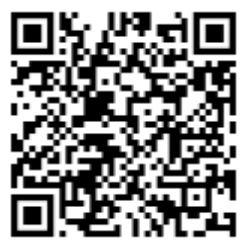

Fonte: Elaboração própria.

#### Quadro 5 – Materiais disponibilizados no *Schoology* para estudo do aluno A3

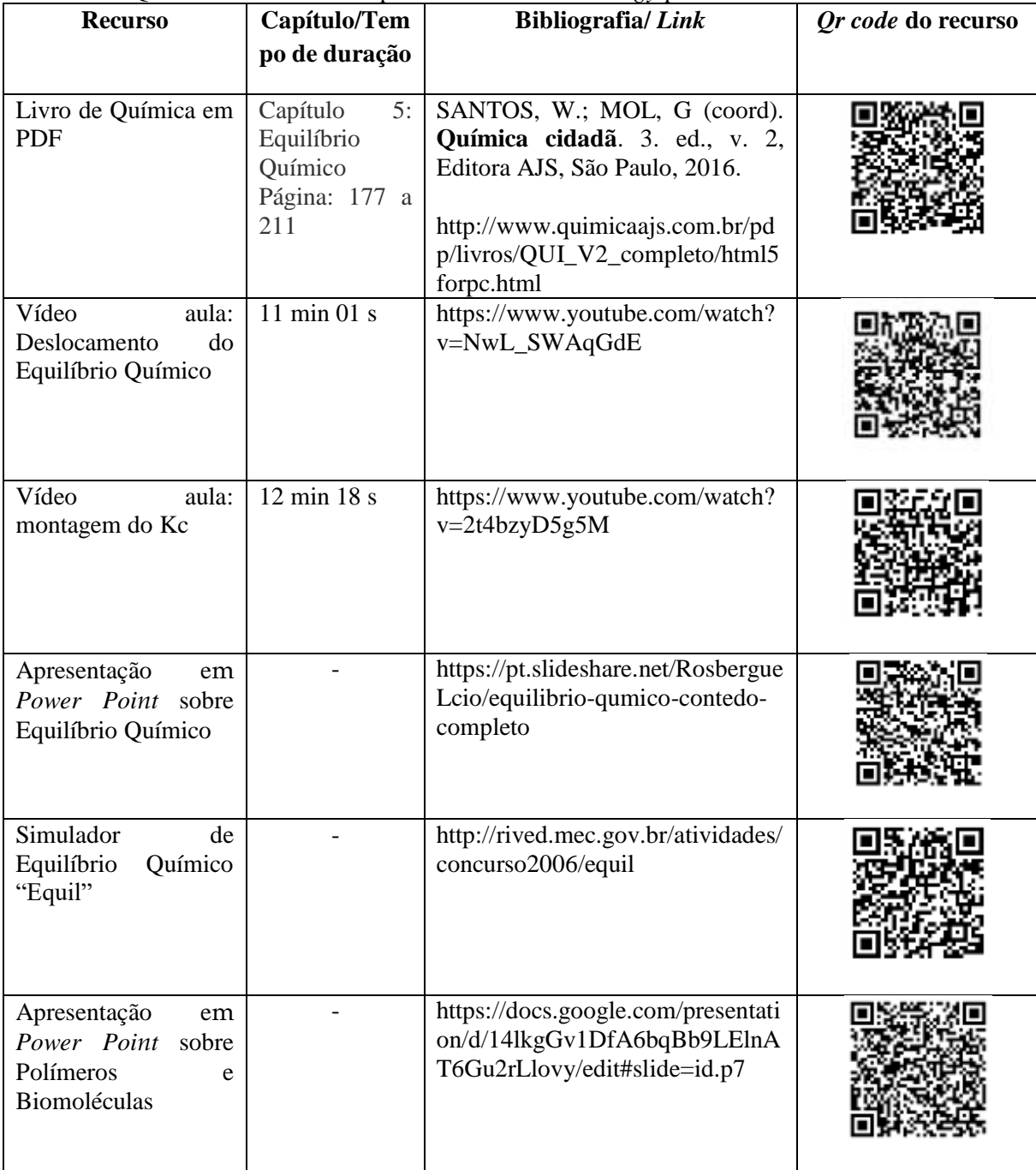

# <span id="page-33-0"></span>**6. ASPECTOS POSITIVOS E NEGATIVOS DA IMPLEMENTAÇÃO DA PROPOSTA**

Como aspectos positivos e negativos observados nesta experimentação, podem ser destacados:

#### **Aspectos positivos:**

 Os momentos presenciais tiveram o potencial de despertar a curiosidade dos alunos por meio do uso de recursos tecnológicos digitais;

 Estes momentos ocorreram de forma individualizada, personalizada com conteúdos e recursos tecnológicos que ajudaram os alunos a compreender melhor os conteúdos;

 Os momentos presenciais incentivaram o diálogo e a participação dos alunos que se apresentaram mais à vontade, sendo possível à professora adotar uma postura mais dialógica, propondo questionamentos, com as aulas ocorrendo em forma de "bate-papo", com momentos descontraídos, alunos mais participativos e motivados em expressar suas ideias e tirar dúvidas.

 Os alunos relataram que a presença do professor foi de fundamental importância nos momentos presenciais, exercendo o papel de orientador, guiando, promovendo um atendimento individualizado e personalizado de acordo com as necessidades dos alunos.

 Sobre os momentos *on-line* os alunos relataram ter sido muito bom o uso do AVA *Schoology* no decorrer da implementação da PP, pois no mesmo eles encontravam os materiais para utilizados, dando mais liberdade de estudo devido à possibilidade de poder acessá-lo em qualquer lugar a qualquer tempo.

 Todos possuíam *wi-fi* em casa, garantindo à conexão e o acesso aos materiais *on-line*. Todos possuíam celular do tipo *smartphone* com o mesmo sistema operacional, não havendo risco de determinados recursos tecnológicos não serem compatíveis para todos.

 As atividades contextualizadas por estarem relacionadas ao cotidiano dos mesmos associados ao uso dos recursos tecnológicos digitais, principalmente os vídeos ajudaram muito na compreensão dos conteúdos e na realização das atividades.

 As atividades elaboradas no *Google formulários,* com vídeos e *links* inseridos dentro da atividade consistiram num diferencial do cotidiano dos alunos, acostumados sempre ao papel.

#### **Aspectos negativos**

 Os computadores do laboratório da escola apresentaram problemas operacionais o que dificultou seu uso;

 A professora necessitou utilizar com os alunos o seu computador pessoal nos momentos presenciais;

 Os alunos não tinham computador ou *notebook* em casa o que dificultou a realização de algumas atividades;

 A seleção de conteúdos e de recursos tecnológicos digitais e a elaboração de atividades e materiais para alunos de séries e necessidades diferentes se constituiu numa dificuldade.

 A escola não disponibiliza um tempo dentro da carga horária do professor para que o mesmo realize os encontros com os alunos.

 Os alunos que não estudam previamente os conteúdos solicitados acabam exigindo mais do professor uma explanação maior sobre esses conteúdos, comprometendo o tempo que poderiam estar sendo explorado com atividades e discussões mais dinâmicas sobre os conteúdos.

<span id="page-34-0"></span> Os alunos maiores de idade que se afastaram da escola por motivo de já terem realizado parcialmente o último ano de escolaridade e inseridos no mercado de trabalho, apresentaram dificuldades e até mesmo abandonaram a PP, alegando falta de tempo em acessar a plataforma e realizar as atividades.

34

# **REFERENCIAS**

BACICH, L.; TANZI NETO, A.; TREVISANI, F. M. (Org.). **Ensino híbrido**: personalização e tecnologia na educação. Porto Alegre: Penso, 2015.

BASSANI, P. B. S.; BEHAR, P. A. Análise das interações em ambientes virtuais de aprendizagem: uma possibilidade para avaliação da aprendizagem em EAD. **Revista Novas Tecnologias na Educação (Renote)**, v. 4, n. 1, p. 1-10, jul., 2006. Disponível em: [https://seer.ufrgs.br/renote/article/download/14044/7932.](https://seer.ufrgs.br/renote/article/download/14044/7932) Acesso em: 23 de abr. 2019.

BATISTA, M. M. **Desenvolvimento e utilização de animações em 3D no ensino de química**. 2013. Tese (Doutorado em Ciências) – Instituto de Química, Universidade Estadual de Campinas, São Paulo, 2013.

BERTAGNOLLI, S.; SILVEIRA, S. R. Modalidade de Ensino Semipresencial como Forma de Qualificar a Aprendizagem no Curso de Sistemas de Informação do UniRitter. **WEI Tchê - Workshop de Educação em Informática**. Torres-RS: ULBRA, 2007.

BRASIL. **Leis de Diretrizes e Bases**. Lei nº 9.394. 1996. Disponível em: http://portal.mec.gov.br/seed/arquivos/pdf/tvescola/leis/lein 9394.pdf. Acesso em 10 de mar. 2019.

Cintra, J. C. A. **Reinventando a Aula Expositiva**. Editora Compacta. São Carlos, 2012, 64 p.

HORN, M. B.; STAKER, H. **Blended**: usando a inovação disruptiva para aprimorar a educação. Porto Alegre: Penso, 2015.

MORAN, J. Metodologias ativas e modelos híbridos na educação. *In*: YAEGASHI, S. e outros (Org.). **Novas Tecnologias Digitais**: Reflexões sobre mediação, aprendizagem e desenvolvimento. Curitiba: CRV, p. 23-35, 2017.

MORAN, J. M. Ensino híbrido: um conceito-chave para a educação, hoje. *In*: BACICH, L.; TANZI NETO, A.; TREVISANI, F. M. (Org.). **Ensino híbrido**: personalização e tecnologia na educação. Porto Alegre: Penso, p. 27-46, 2015.

RANGEL, R. S.; BATISTA, S. C. F; PEIXOTO, G. T. B. Sala de aula invertida: análise de uma experiência com o ambiente virtual Schoology. **Renote**, v. 16, n. 1, p. 53-62, jul. 2018.

RIO DE JANEIRO. **Currículo Mínimo de Química**. Secretaria de Estado de Educação do Rio de Janeiro, Rio de Janeiro, 2012.

RIO DE JANEIRO (RJ). Subsecretaria de gestão de ensino. Portaria SEEDUC/SUGEN nº 419 de 27 de setembro de 2013. [Estabelece normas de avaliação do desempenho escolar e dá outras providências]. **Diário Oficial do Estado do Rio de Janeiro:** parte 1: seção **?**: Poder Executivo, Rio de Janeiro, ano 39, n. 182, 30 set. 2013. Disponível em: [http://www.rj.gov.br/c/document\\_library/get\\_file?uuid=d7c36003-dae8-4285-84f6](http://www.rj.gov.br/c/document_library/get_file?uuid=d7c36003-dae8-4285-84f6-d60240adbddd&groupId=91317) [d60240adbddd&groupId=91317.](http://www.rj.gov.br/c/document_library/get_file?uuid=d7c36003-dae8-4285-84f6-d60240adbddd&groupId=91317) Acesso em: 10 de mar. 2019.

RIO DE JANEIRO. Lei de nº 8006, de 25 de junho de 2018. Modifica a lei de 5.502, de 15 de julho de 2009. **Diário oficial do estado do Rio de Janeiro**, ano XLIV, n. 114, jun. 2018a.

RIO DE JANEIRO. **Projeto de lei nº 3794/2018**. Rio de Janeiro. Fev. 2018b.

ROMÃO, E. R. **Uso do ambiente virtual de aprendizagem schoology como estratégia de apoio ao ensino presencial de biologia no ensino médi**o. 2019. Dissertação (Mestrado em ensino de Biologia) - Instituto de Biologia, Universidade Estadual de Campinas, São Paulo, 2019.

SCHOOLOGY, 2019. Disponível em: <https://www.schoology.com/mobile-lms.php>. Acesso em: 20 nov. 2019.

SILVA; I. D.; SANADA, E. R. Procedimentos metodológicos nas salas de aulas do curso de pedagogia: uma experiência de ensino híbrido. *In*: BACICH, L.; MORAN, J. (Org.). **Metodologias ativas para uma educação inovadora:** uma abordagem teórico prática. Porto Alegre: Penso, 2018.

SOUZA, J. B. A. Os Desafios no Estudo on-line em Salas Virtuais: uma análise das ferramentas do AVA na EaD da UFGD e Unigranet. **Revista EaD & Tecnologias Digitais na Educação**, Dourados, MS, v. 2, n. 3, p. 41-58, jan./nov. 2014. Disponível em: [http://ojs.ufgd.edu.br/index.php/ead/article/view/3292/2109.](http://ojs.ufgd.edu.br/index.php/ead/article/view/3292/2109) Acesso em: 22 de abr. 2019.

SUNAGA, A.; CARVALHO, C. S. As tecnologias digitais com ensino híbrido. In: BACICH, L.; TANZI NETO, A.; TREVISANI, F. M. (Org.). **Ensino híbrido**: personalização e tecnologia na educação. Porto Alegre: Penso, p. 80-86, 2015.

VALENTE, J. A. Blended learning e as mudanças no ensino superior: a proposta da sala de aula invertida. **Educar em Revista**, Curitiba, Brasil, Edição Especial n. 4, p. 79-97. Editora UFPR, 2014.

WARTHA, E. J.; ALÁRIO, A. F. A. contextualização no ensino de química através do livro didático. **Química Nova na Escola**, n. 22, p. 42-47, 2005.

As imagens utilizadas nesse material que não apresentam as fontes foram retiradas do site *Pixabay* e possuem a Licença *Pixabay*, sendo permitido o uso gratuito das imagens para fins comerciais e não comerciais de forma alterada e inalterada.

Disponível em: https://pixabay.com/pt/.